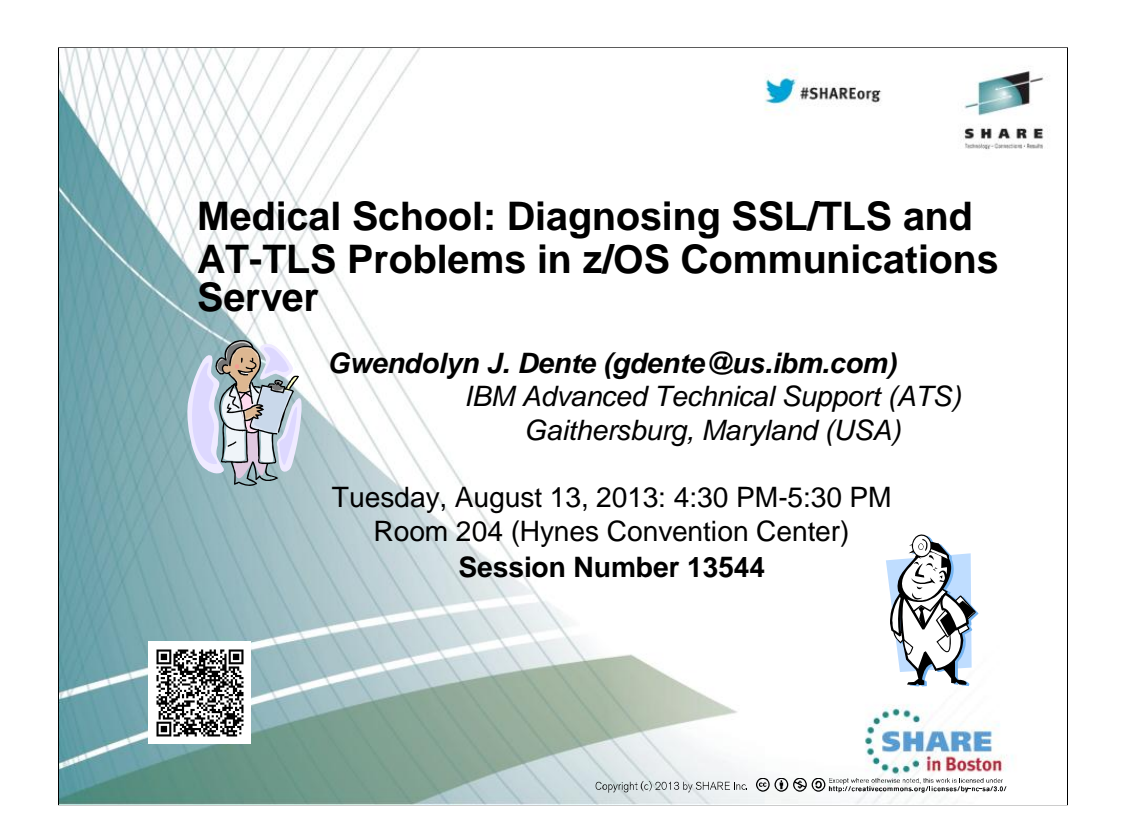

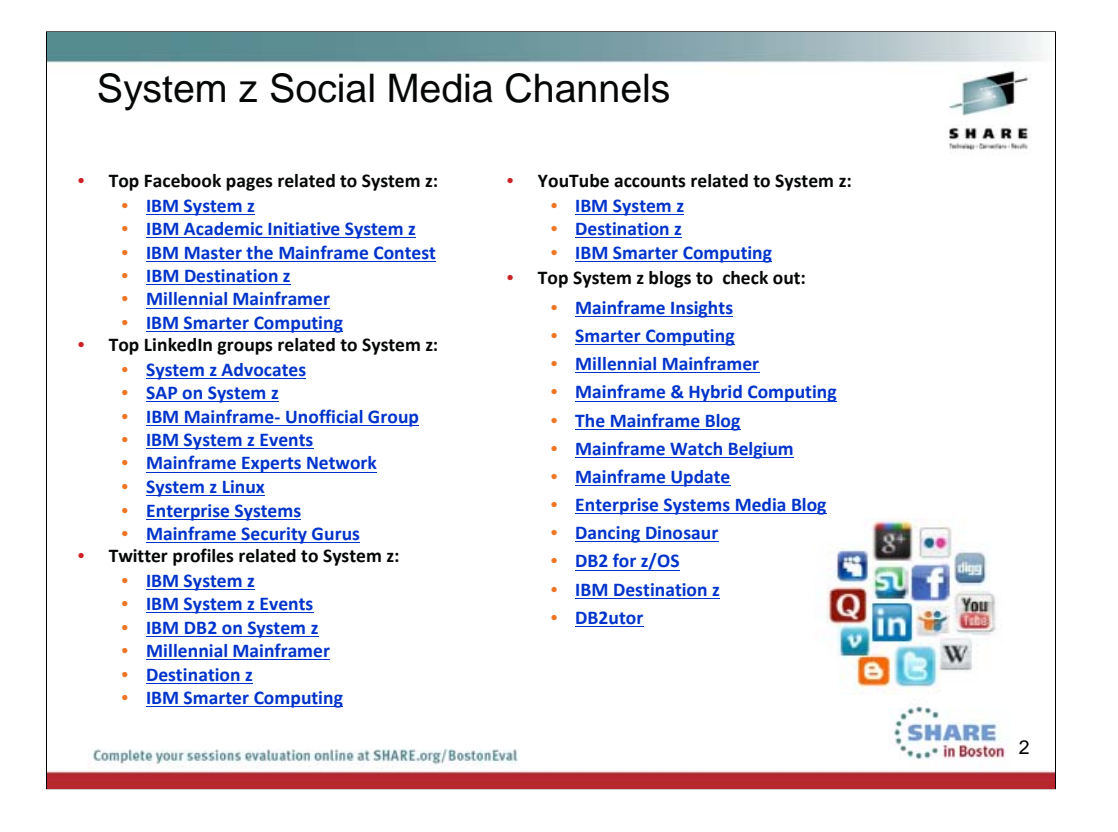

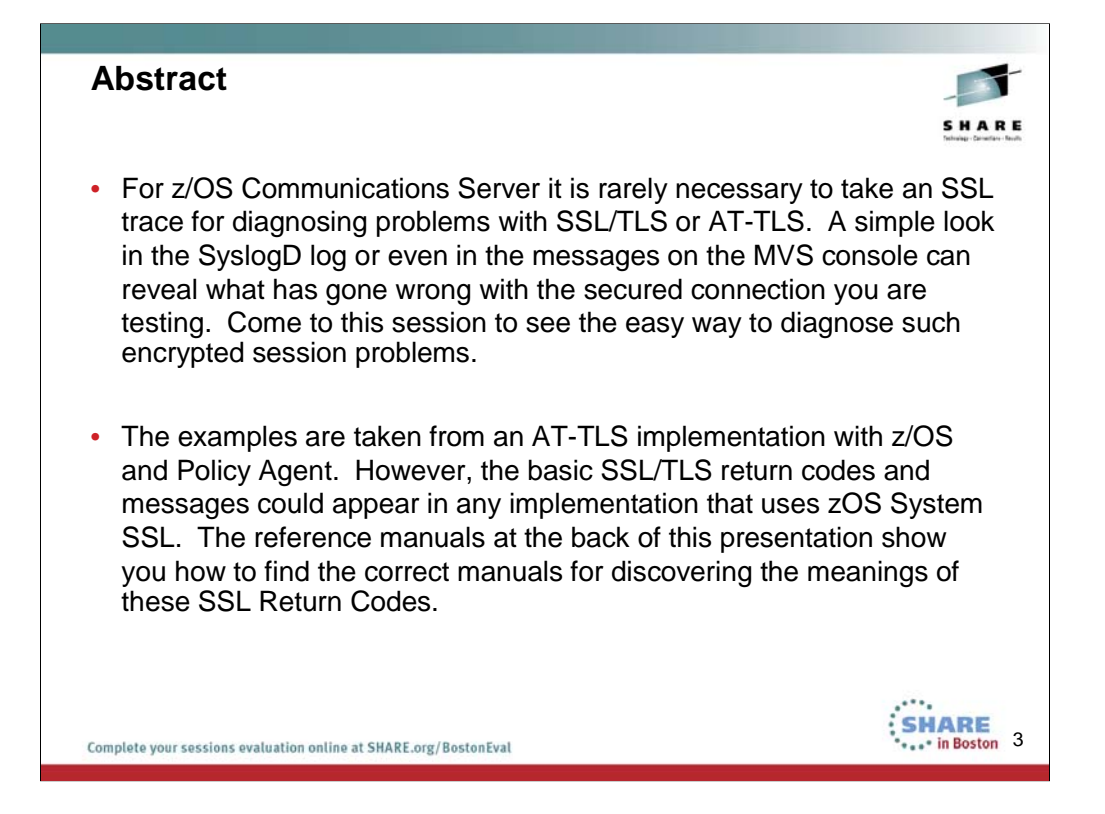

## **Agenda** • SSL/TLS/AT-TLS Protocol Flow • Examination of Output from an SSL Trace in z/OS • Description of Scenario that we are testing • Error #1: Server cannot find its key ring • Error #2: Server not authorized to read key ring • Error #3: Server cannot find its certificate • Error #4: Server cannot find its certificate or private key • Error #5: Client configuration specifies a DNS lookup that does not exist • Error #6: Server Certificate has expired (See Certificate Lab 13542) • Summary of Common Problems with SSL/TLS and AT-TLS • Resources for Diagnosing z/OS SSL/TLS and AT-TLS Errors...,  $\frac{1}{2}$ **SHARE** Complete your sessions evaluation online at SHARE.org/BostonEval

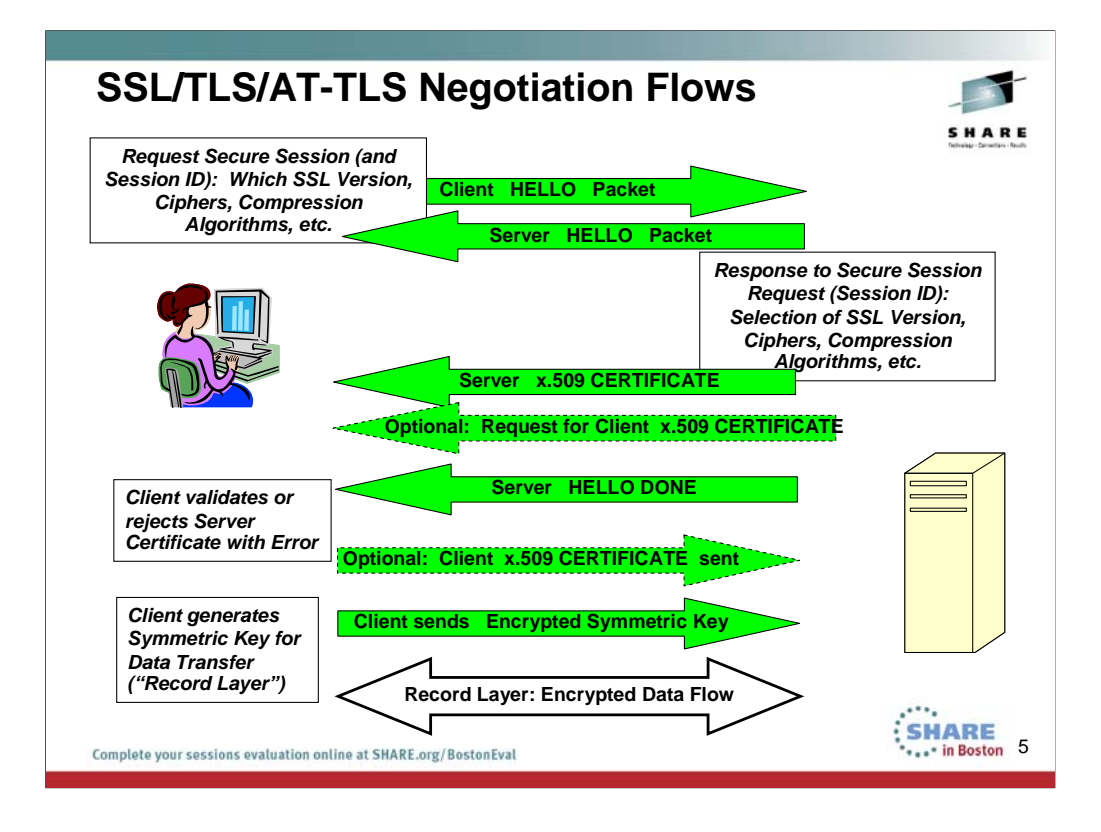

This page shows the approximate flow of the SSL/TLS negotiation for a secure session; this is called the HANDSHAKE LAYER and is negotiated with the HELLO Exchange. It is followed by the RECORD LAYER, in which the production data is encrypted using the Symmetric Key

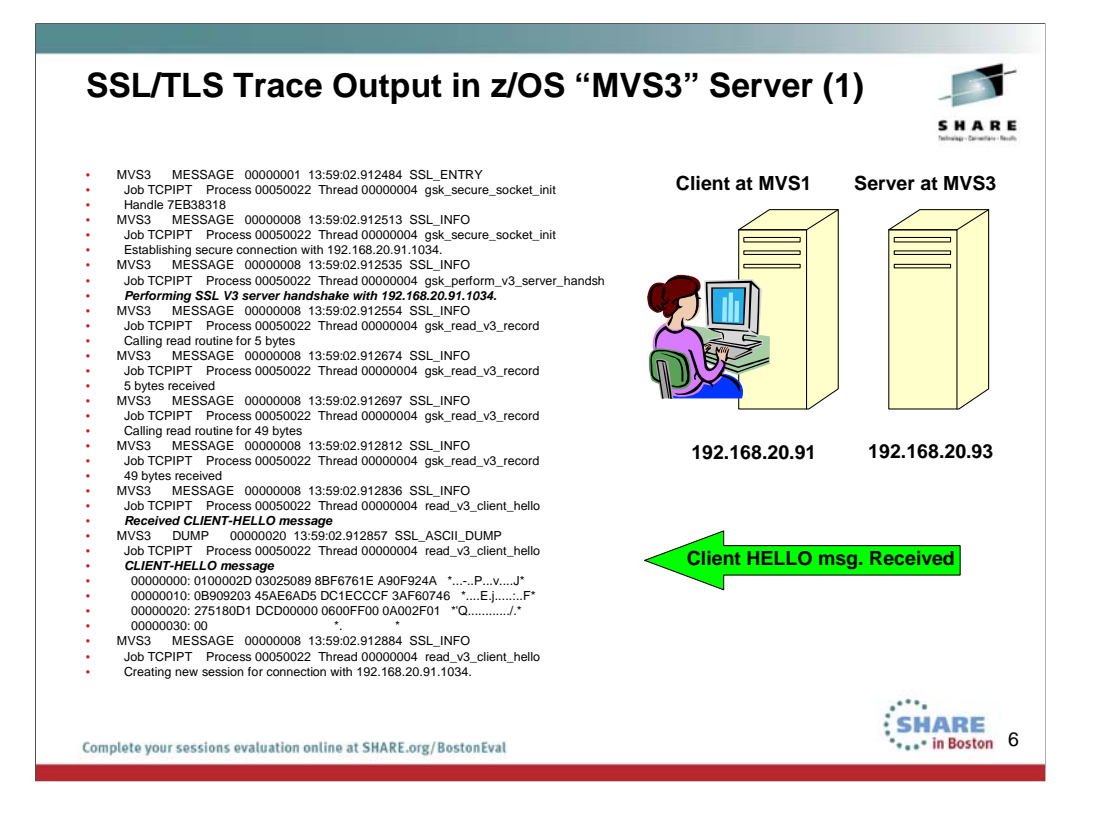

The GSKSRVR SSL Trace provides complete and very valuable information on what is happening with an SSL or TLS flow. However, if one does not know the protocols, it can be difficult to read. Frequently it is possible to solve an SSL/TLS problem just by turning on AT-TLS tracing in the AT-TLS policy, which provides more understandable messages about what may have gone awry in an encrypted setup or flow. In addition, the MVS console and the RACF messages there also provide meaningful clues. If the "easier messages" from the trace and MVS logs do not yield the information you need to solve a problem, you can look at the messages on the partner side of the connection. And, yes, there are times when you must produce an SSL/TLS GSKSRVR trace in order to examine the contents of the certificates that have been exchanged during the setup of the secured session. Therefore, in this session, we do not discount the value of an SSL Trace. We just point out that without the necessary background, it can simply be a lot easier to solve problems by using other tools that we show you here.

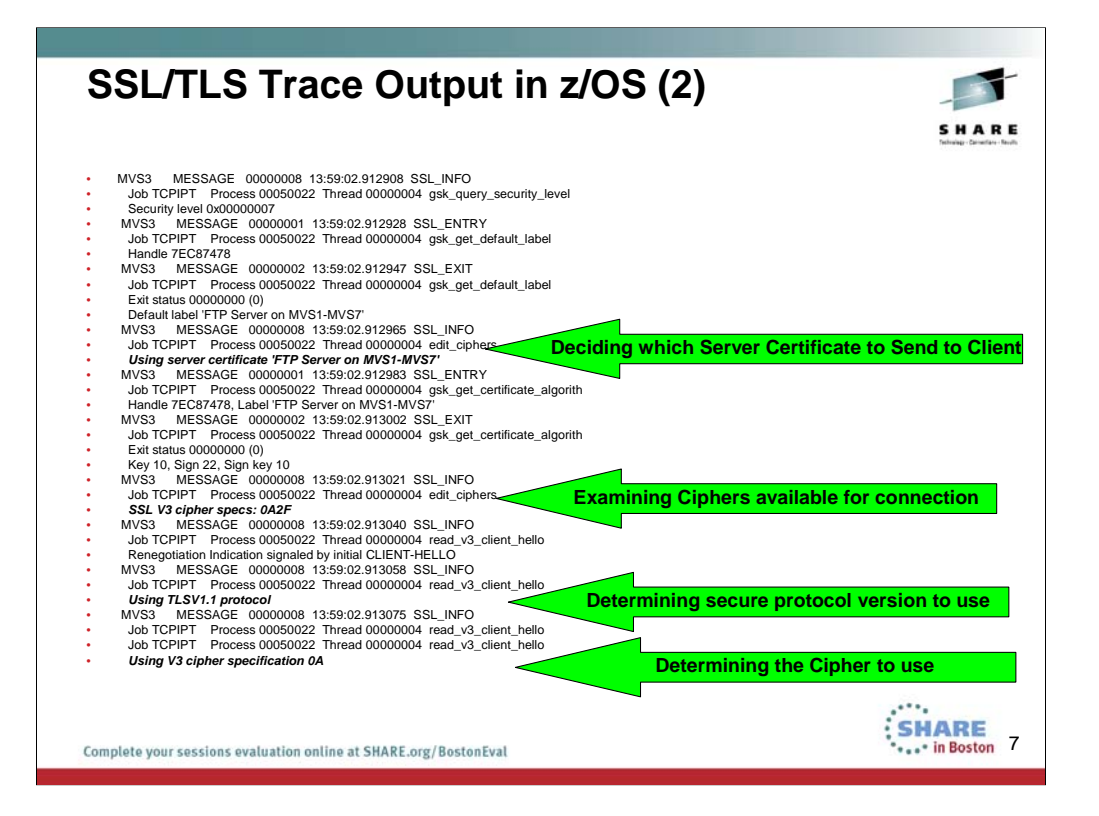

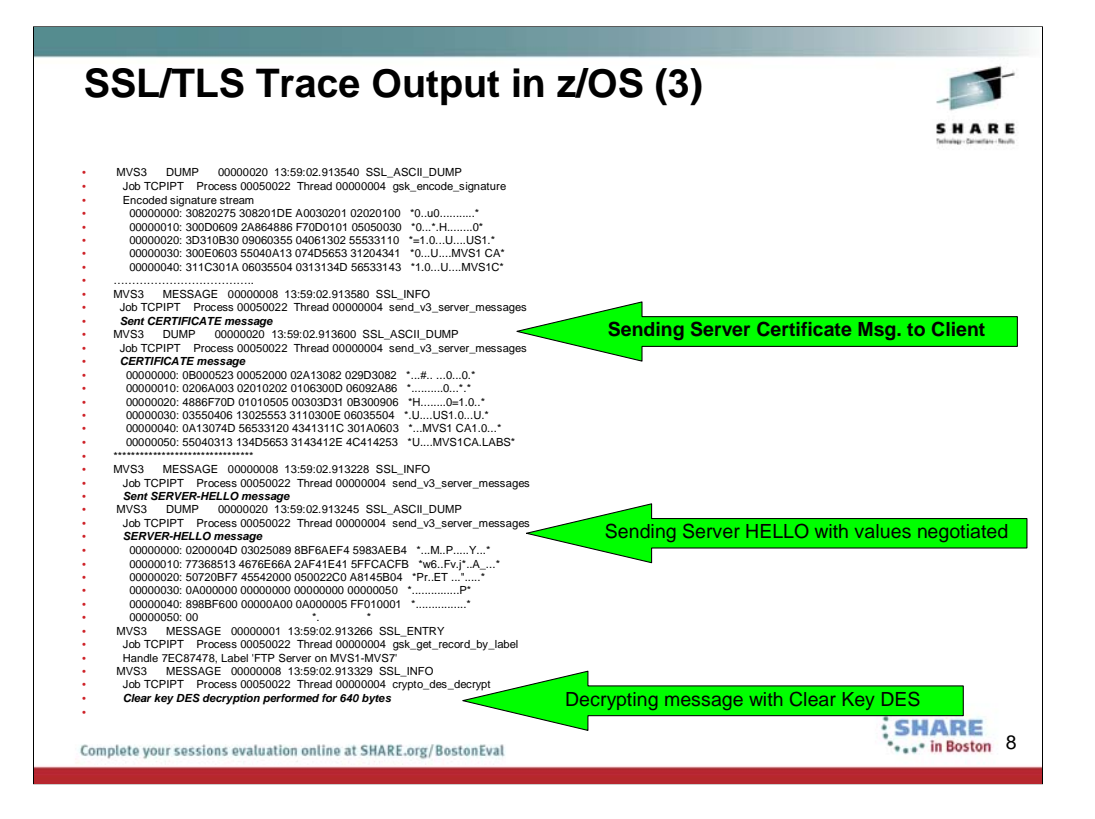

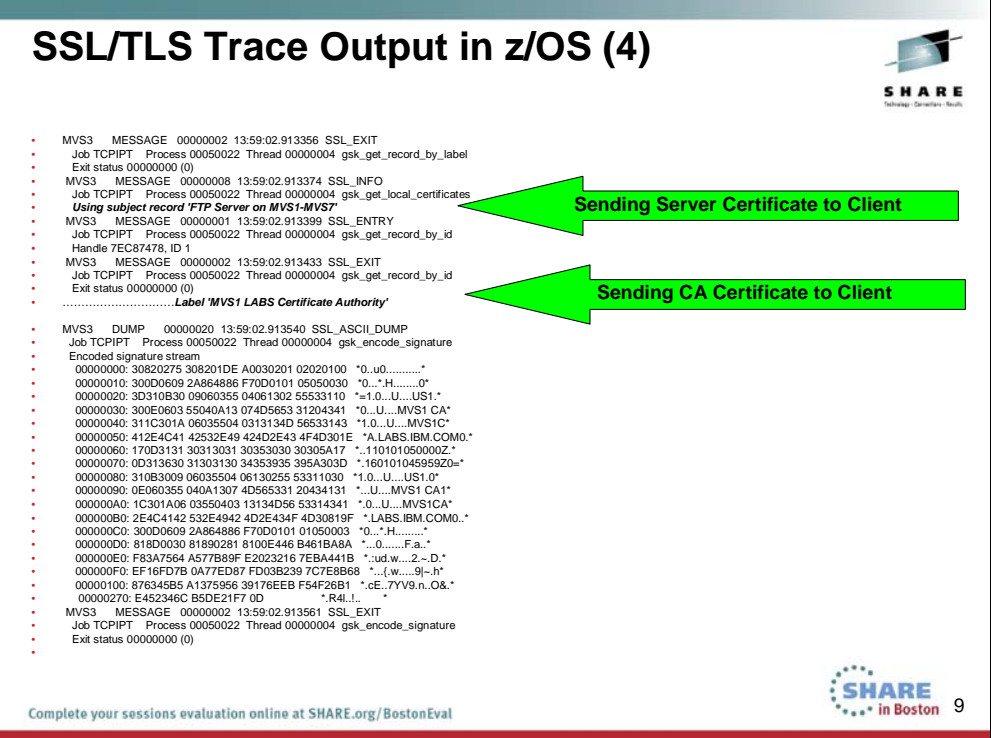

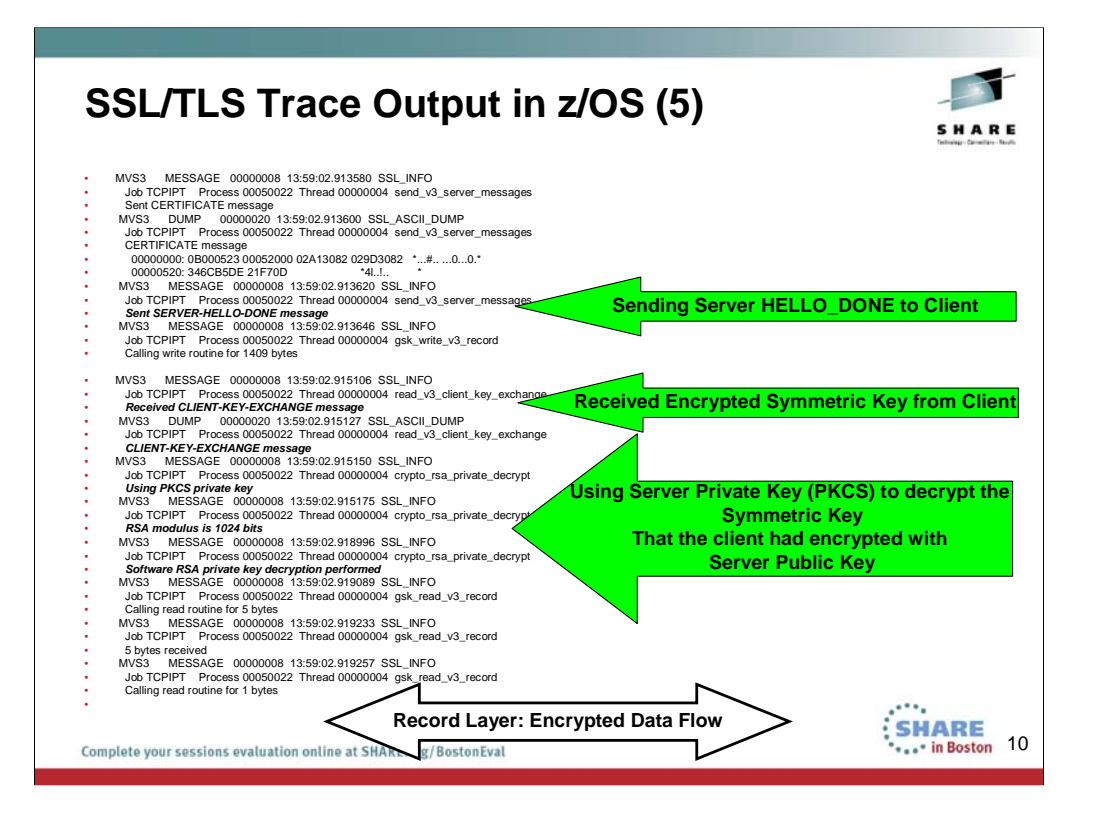

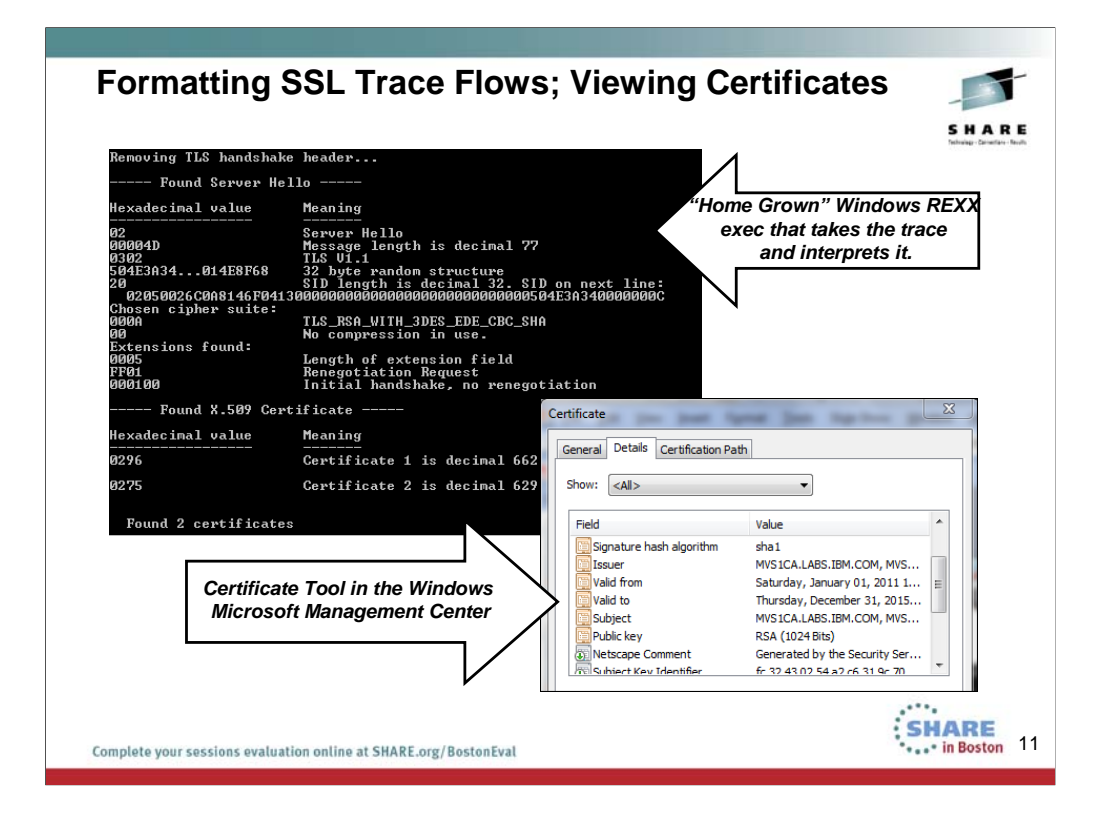

This page illustrates a "home-grown" exec that strips out TLS wrappers and line formatting, and then converts the certificate into binary so that the Windows formatter can read it…

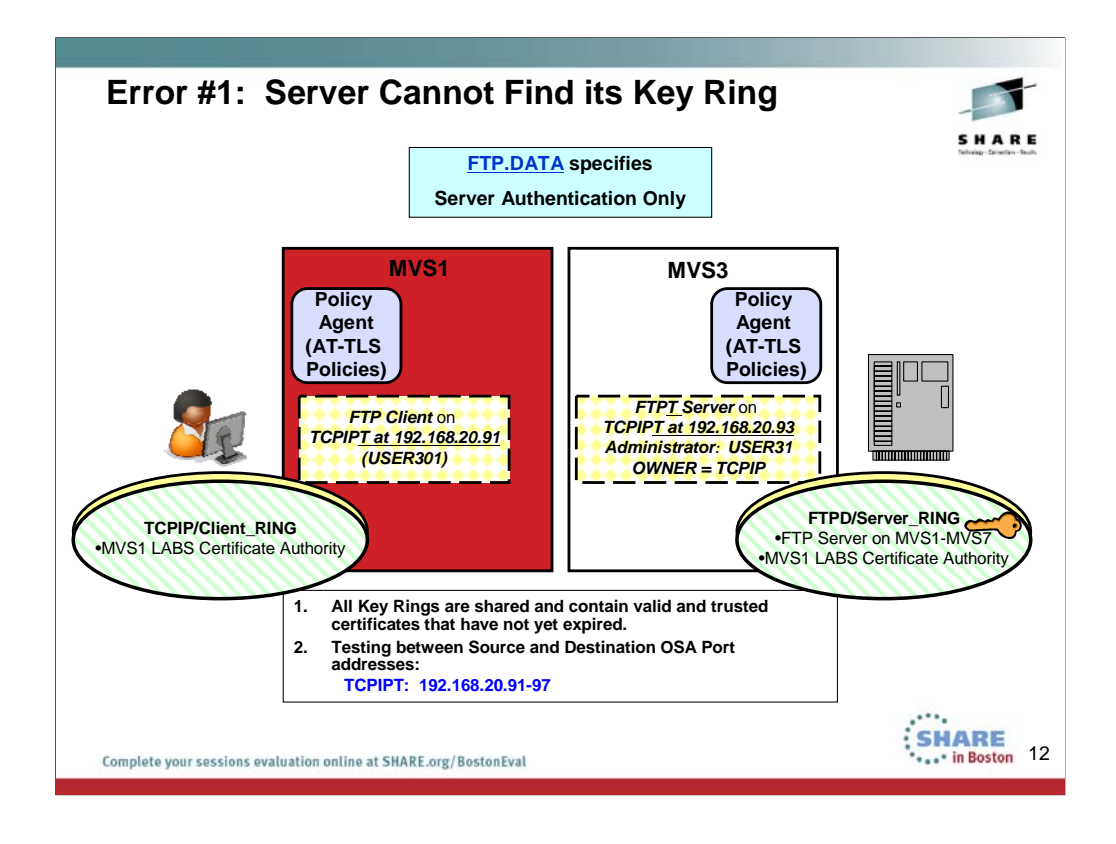

*Both FTP Servers are sharing the same Key Ring across all MVS Images. The Client Key Ring is also shared across all clients and MVS images.*

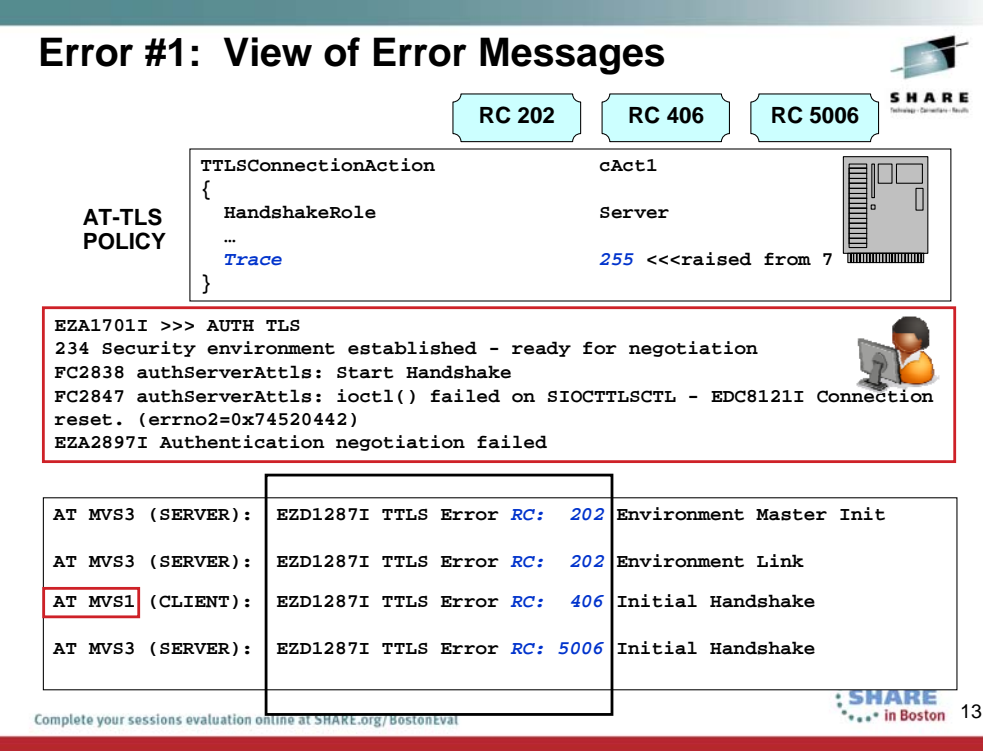

We raised the trace level in the AT-TLS policy from 7 to 255, but perhaps we did not need to. Perhaps the messages on the MVS console are enough to solve this problem.

The server reset the connection – not the client. In addition, the server reported more errors than the client on the MVS console. We must examine the meaning of all these messages and the return codes.

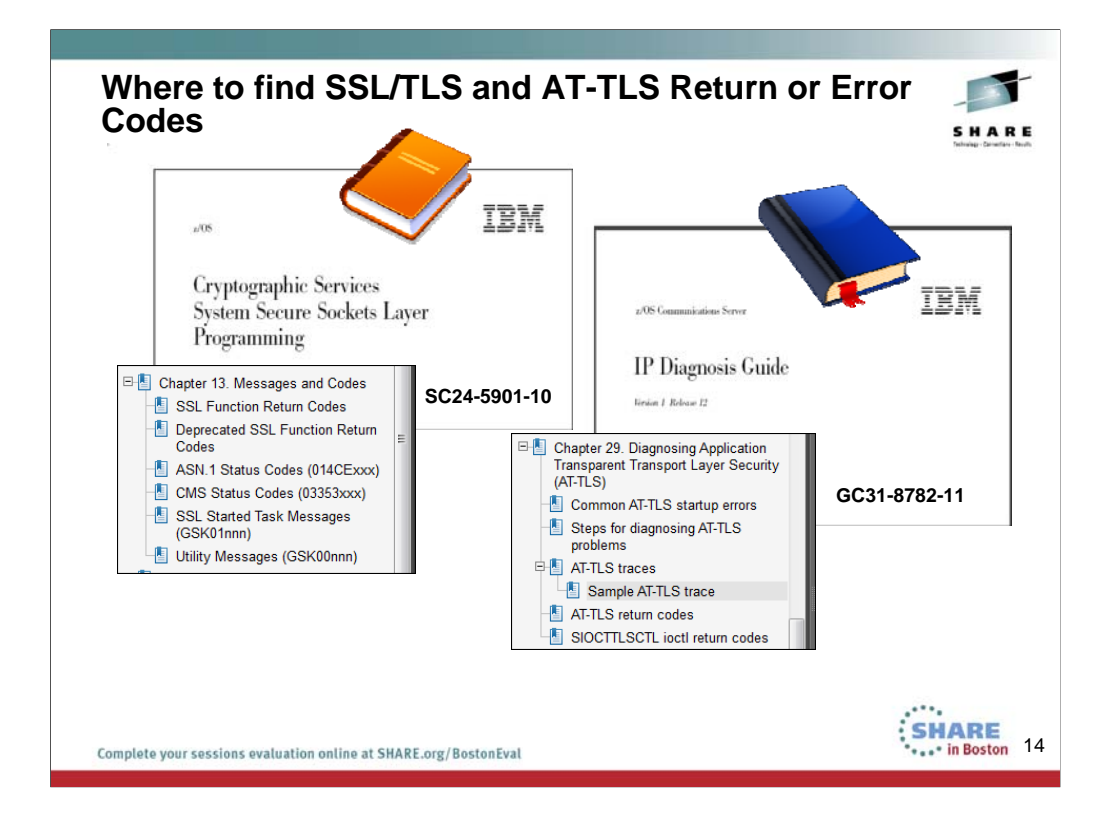

Please reference all the materials listed in the appendix of this presentation. For now, these two documents suffice for our problem determination steps, as they contain the meanings of the SSL and AT-TLS return codes.

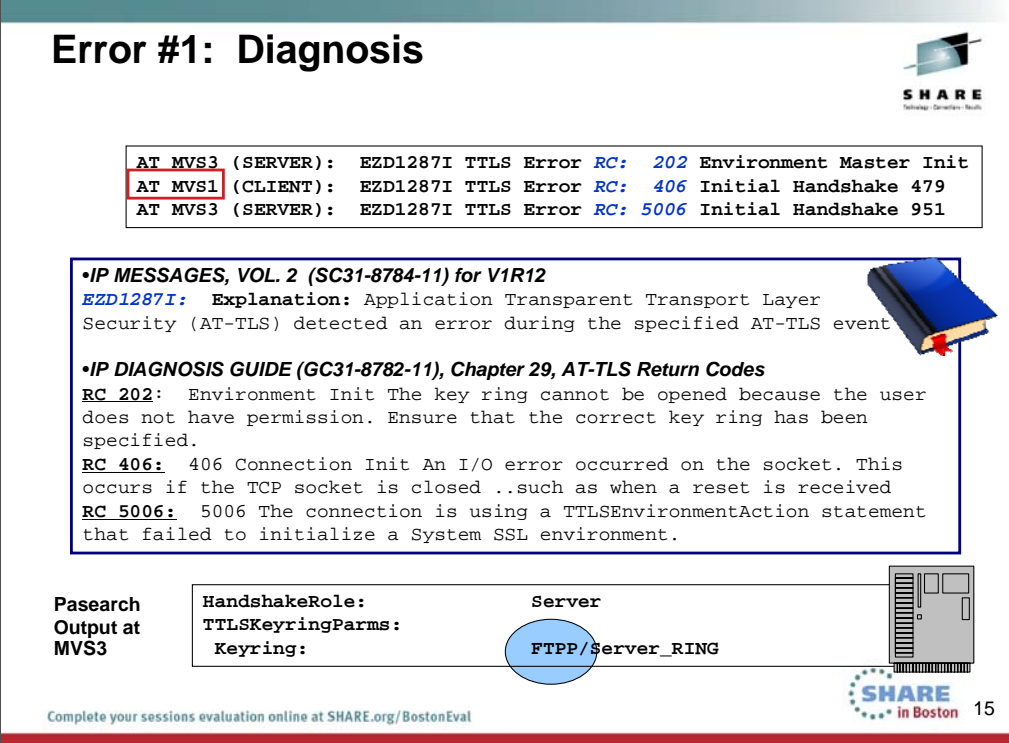

The error messages and the return codes all point toward a problem at the Server side of the connection. The problem is related to the Handshake. We know that integral to the handshake is the exchange of negotiation parameters and certificates. The RC of 202 points to a problem that indicates that the server may not be able to find its keyring. And, in fact, that is the problem; There is a typo in the AT-TLS policy where the owner of the Key Ring was spelled wrong. The correct spelling is "FTPD" and not "FTPP." We change the policy and we force System SSL to reinstall the keyring knowledge by raising what is called an INSTANCE Number for AT-TLS.

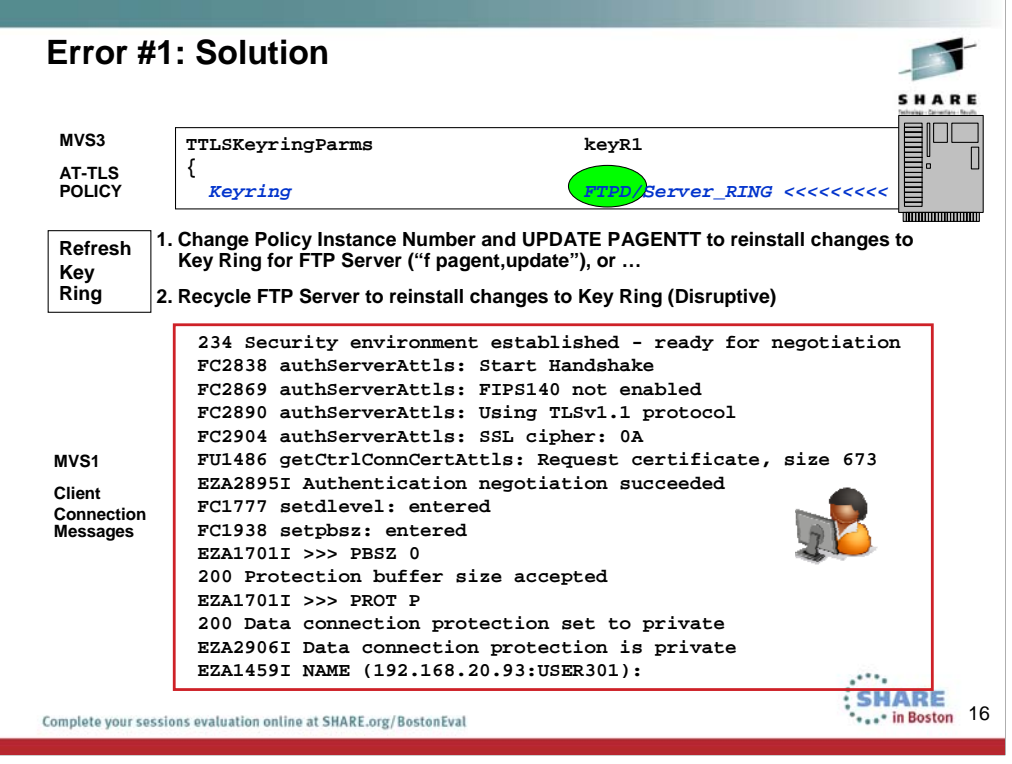

We discovered that the key ring for the server was incorrectly specified as belonging to a USERID of FTPP. We corrected this to identify the true owner of this Key Ring (FTPD). When our client establishes a secured FTP connection this time, he is successful. The messages that the client sees due to our setup of the Client FTP.DATA file, we even recognize the actual cipher and TLS protocol that we are using for the sucessful negotiation and establishment.

This is an excerpt from the policy where you see we have increased the policy instance number for the server so that any update or refresh of the PAGENT procedure will cause System SSL to refresh the image of the Key Ring that is in memory for the FTP Server to use:

```
TTLSEnvironmentAction eAct1~FTPTat192.168.20.9n 
{ 
HandshakeRole Server 
 EnvironmentUserInstance 1 <<<<<<<<<<<<<<<<<<<<<<<< was 0 
before <<<<<<<<<<<<<<<<<<<<<<<<<< 
TTLSKeyringParmsRef keyR1 
}
```
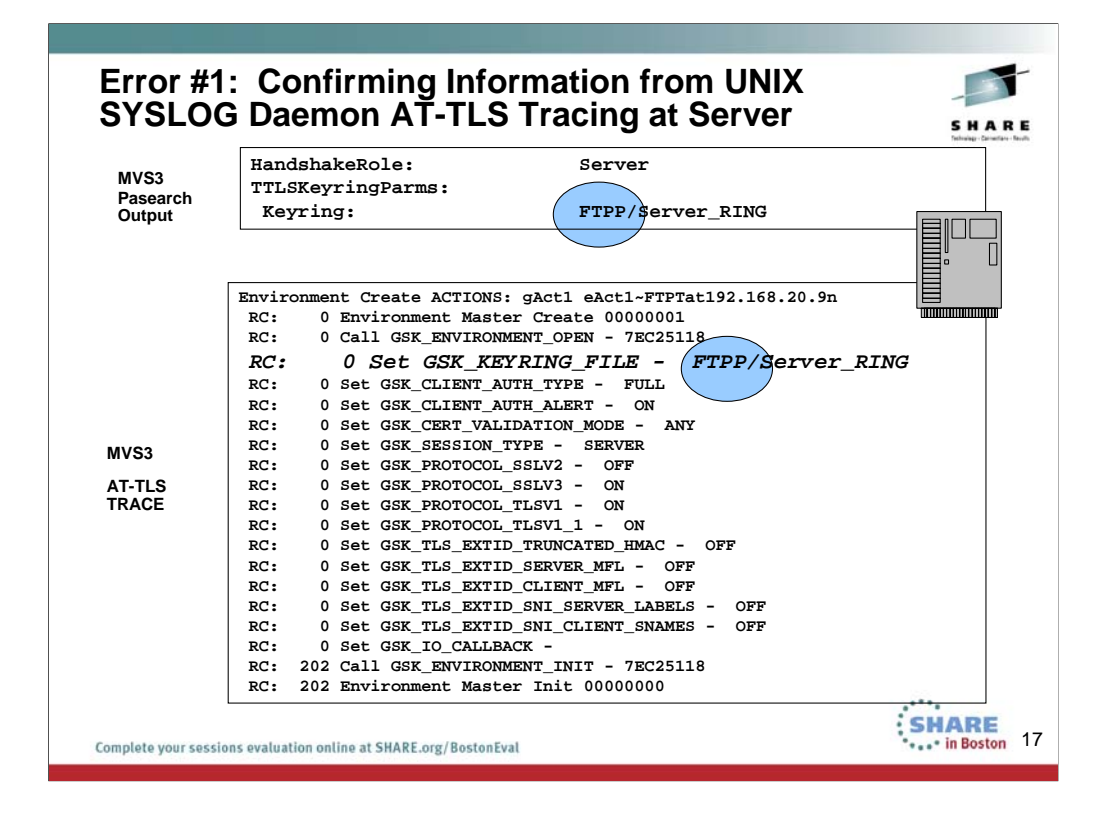

We were able to solve the problem without looking at the AT-TLS trace output from Policy Agent and the policy. But we show you that this trace would have also provided valuable information to solve the issue. And… this trace is easier to set up and take, with fewer steps, than the SYSTEM SSL Trace. However, there are times when you must provide a System SSL trace, and so it is wise to learn how to set one of these up. (System SSL trace is not a subject of this presentation.)

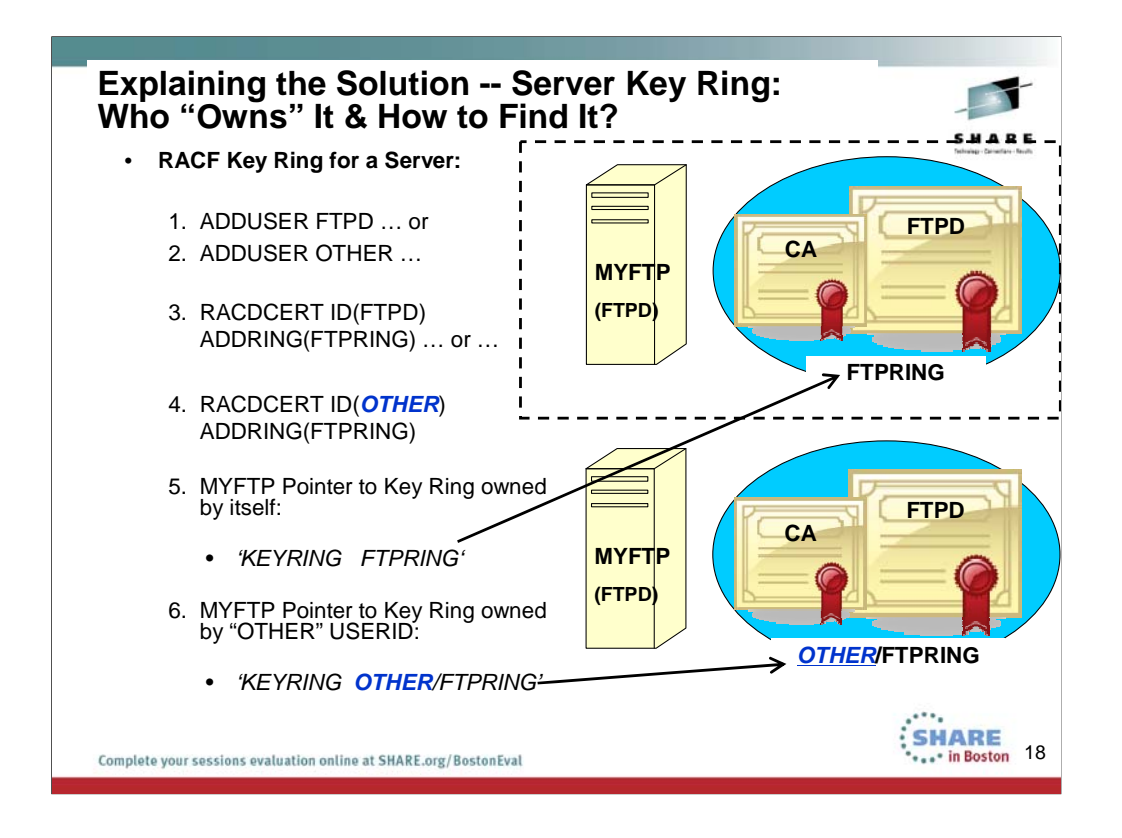

1) Key Ring for a Server or a Client:

…

Define a USERID and assign an OMVS (UNIX) Identity to it:

ADDUSER FTPD DFLTGRP(OMVSGRP) OMVS(UID(0) HOME('/')) NOPASSWORD

Create a Started Class definition for the Server and associate it with its OMVS Segment (i.e., its USERID or OWNER)

RDEFINE STARTED MYFTP\*.\* STDATA(USER(FTPD)) Associate an x.509 Server Certificate with its OMVS Segment OWNER

RACDCERT ID(FTPD) GENCERT …

2) PERSONAL Certificate for a Client (Assumption: Client is a human user) Define a USERID and assign an OMVS (UNIX) Identity to it:

```
ADDUSER USER71 DFLTGRP(OMVSGRP) OMVS(UID(707) 
HOME('/u/user71'))
```
Associate an x.509 Client Certificate with its OMVS Segment OWNER RACDCERT ID(USER71) GENCERT …

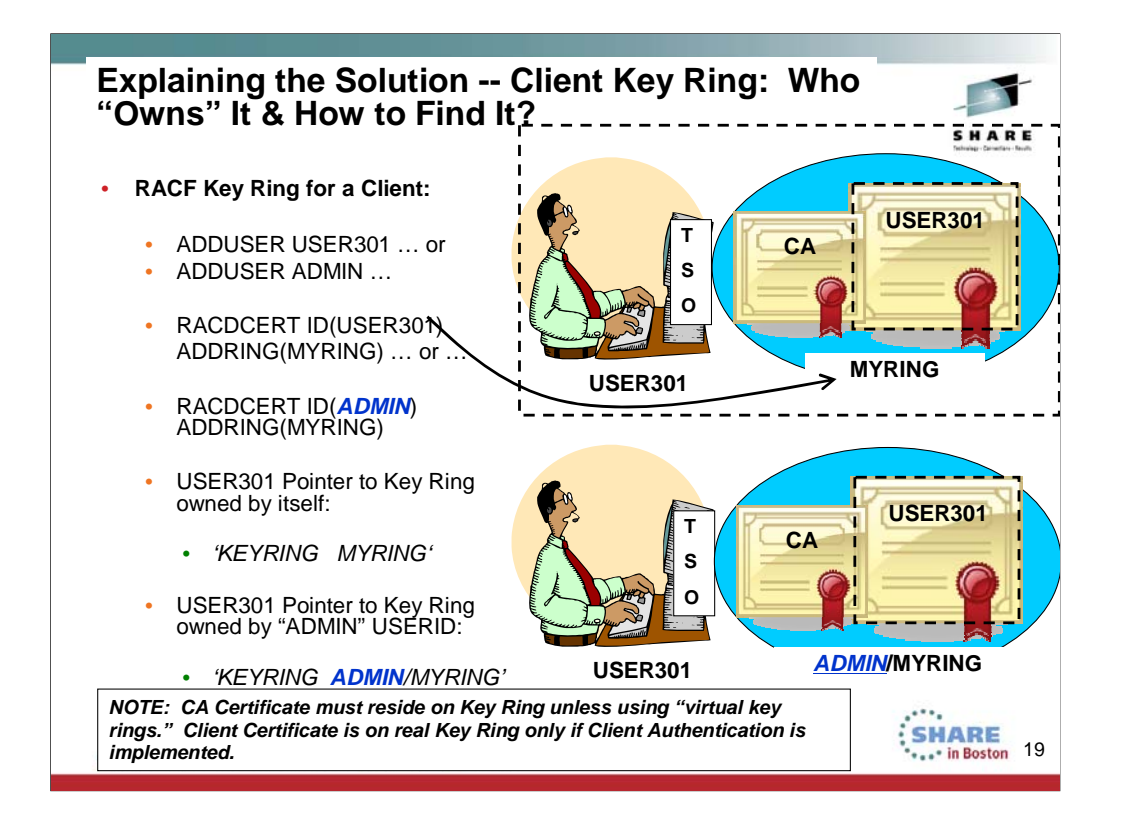

1) Key Ring for a Server or a Client:

…

Define a USERID and assign an OMVS (UNIX) Identity to it:

ADDUSER FTPD DFLTGRP(OMVSGRP) OMVS(UID(0) HOME('/')) NOPASSWORD

Create a Started Class definition for the Server and associate it with its OMVS Segment (i.e., its USERID or OWNER)

RDEFINE STARTED MYFTP\*.\* STDATA(USER(FTPD))

Associate an x.509 Server Certificate with its OMVS Segment OWNER

RACDCERT ID(FTPD) GENCERT …

2) PERSONAL Certificate for a Client (Assumption: Client is a human user) Define a USERID and assign an OMVS (UNIX) Identity to it:

```
ADDUSER USER301 DFLTGRP(OMVSGRP) OMVS(UID(707) 
HOME('/u/user301'))
```
Associate an x.509 Client Certificate with its OMVS Segment OWNER RACDCERT ID(USER301) GENCERT …

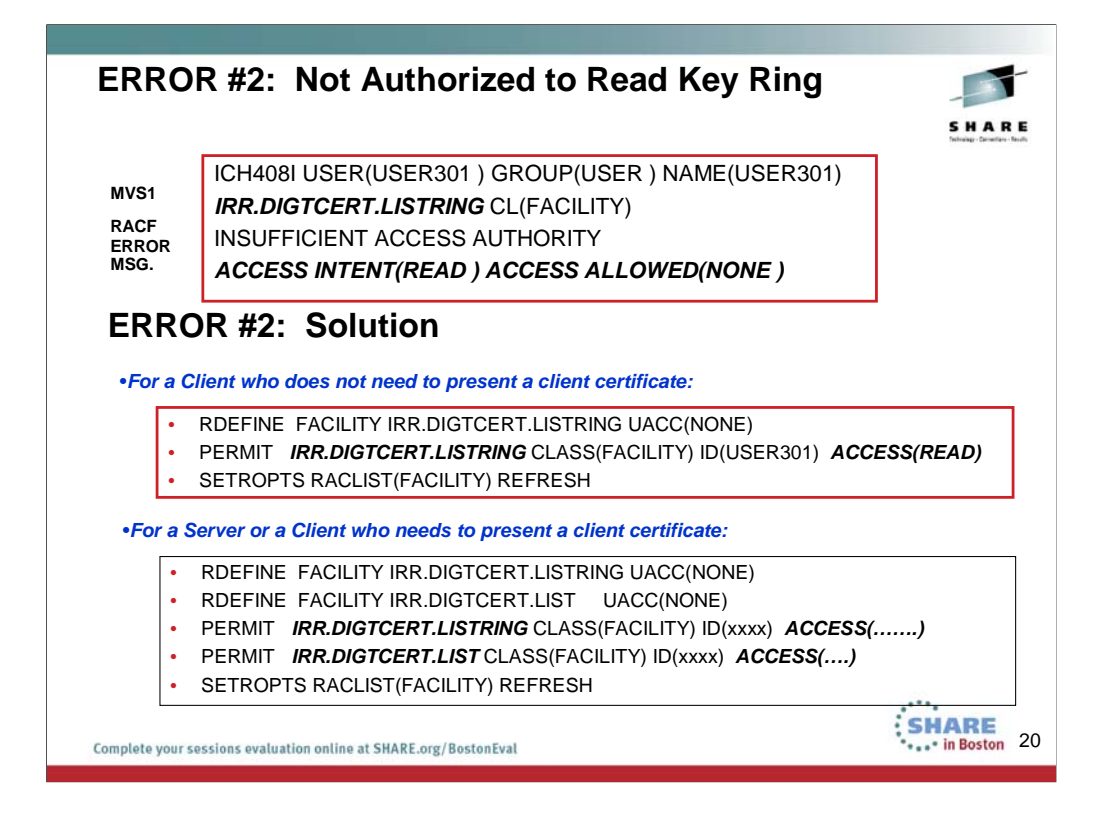

Here you see that the User could not open the key ring to be able to validate the received Server certificate against the client's stored copy of the CA certificate that signed the Server Certificate. The solution was simply to authorize the users of the key rings to open and read the key rings. RACF since V1R8 can also permit users to key rings on a more granular basis than what is depicted here. In our example we are permitting the users globally to real any key ring.

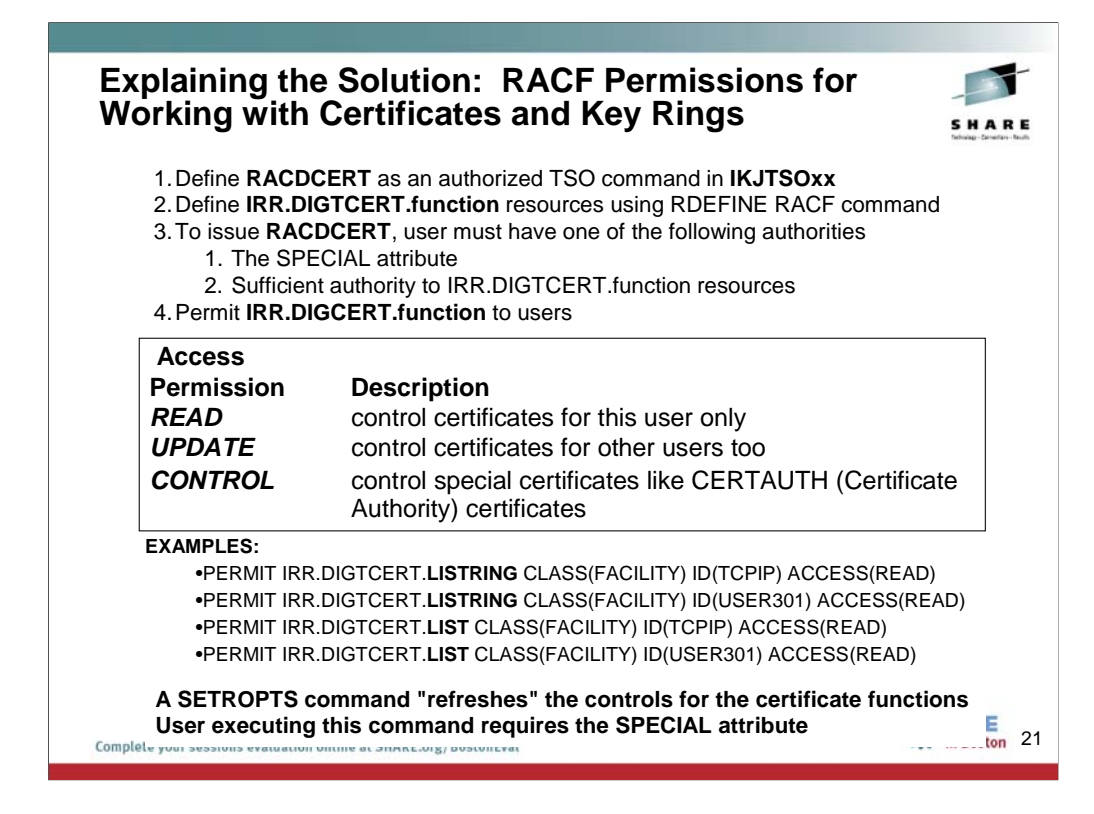

RACF since V1R8 can also permit users to key rings on a more granular basis than what is depicted here. In our example we are permitting the users globally to real any key ring.

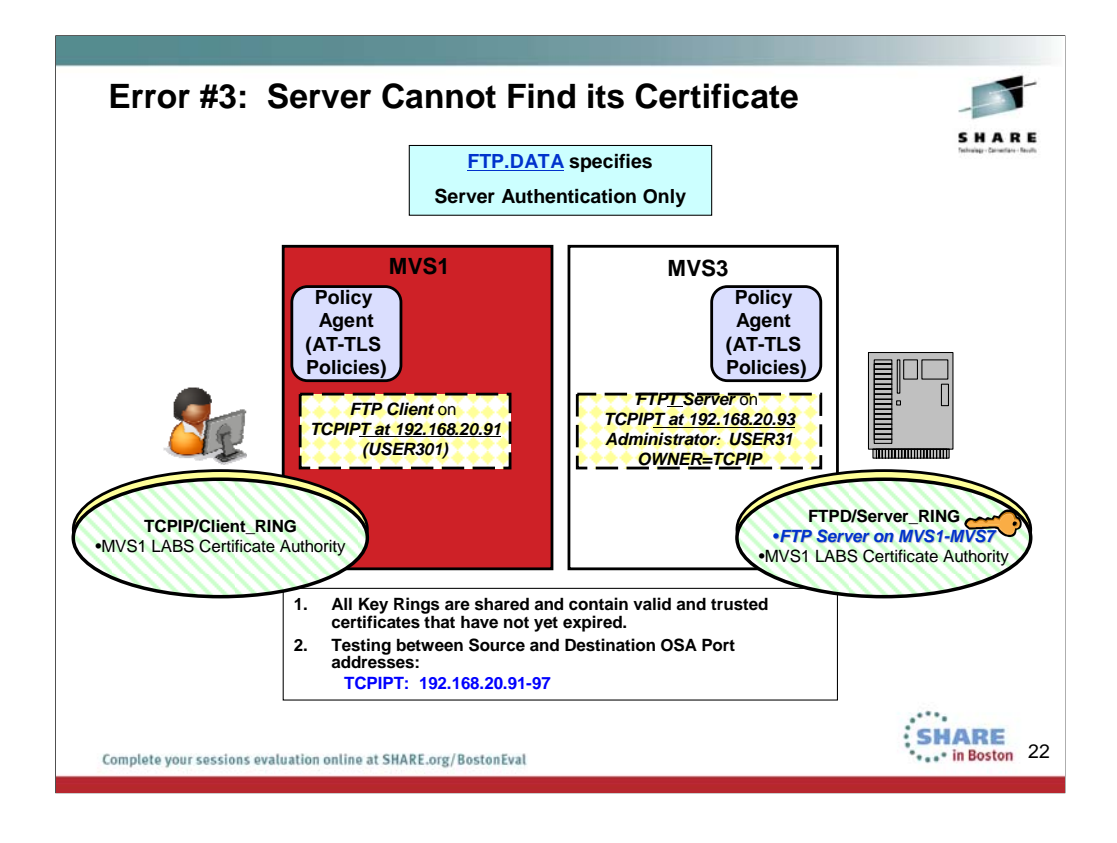

*In this scenario, the FTP Server is unable to find the certificate it is supposed to present to the client during Server Authentication. The label of the certificate stored in RACF is "FTP Server on MVS1-MVS7". The Key Ring name remains the same for FTPT server, but something has changed on the ring!*

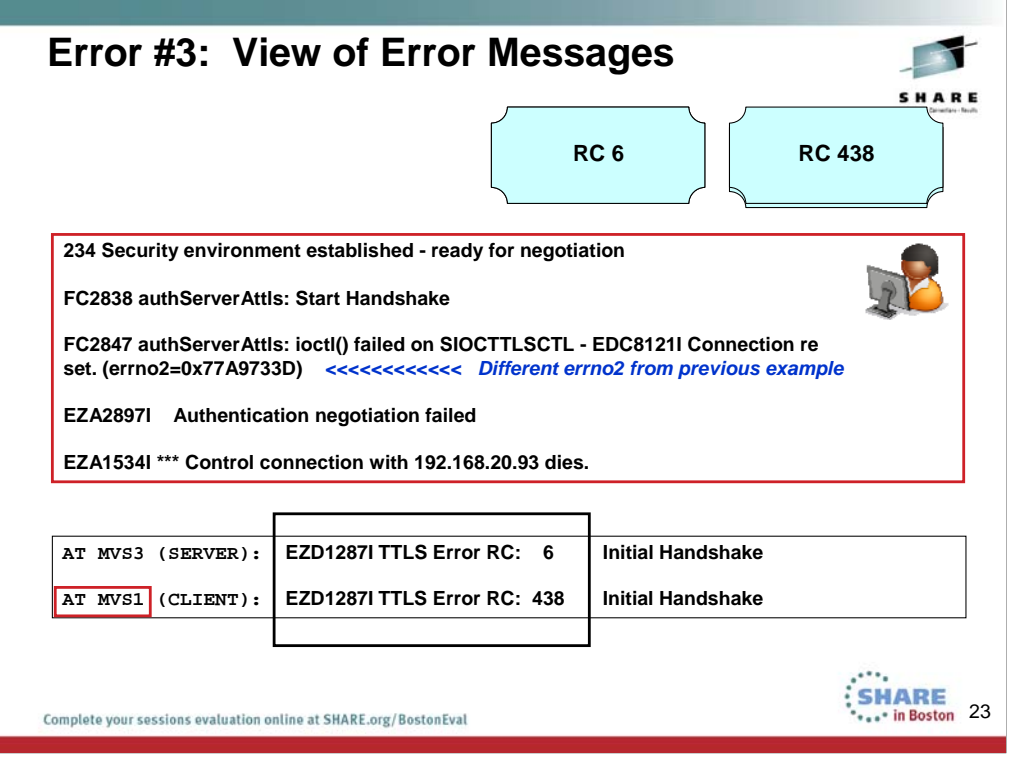

The FC2847 error with EDC8121I is difficult to diagnose, since these errno2 codes are not easy to find.

We must examine the meaning of all these SSL messages and the return codes. It appears that the remote end of the connection (The server) reset the connection. The server probably does not "like" what it saw when it tried to establish this connection.

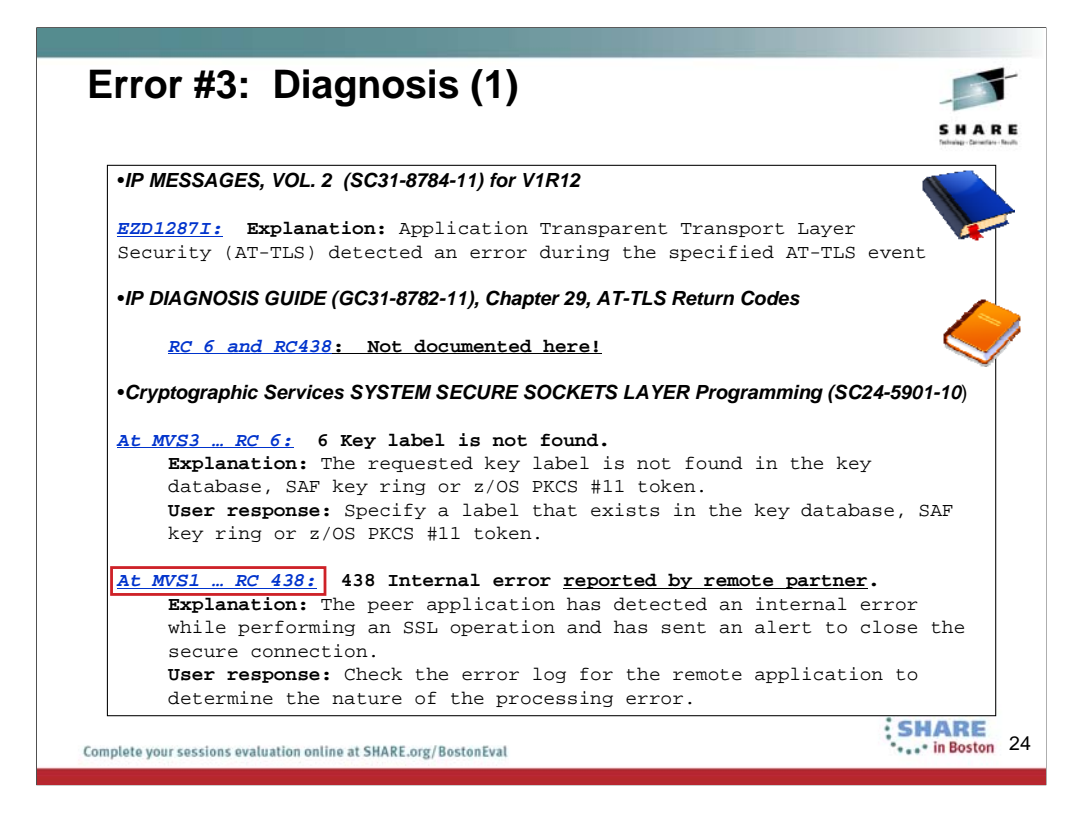

The server reset the connection – not the client. RC438 seen at MVS1 confirms this. RC6 at MVS3 indicates a problem with finding the correct key label in the key database or ring. We need to look at the FTP Server's key ring on MVS3.

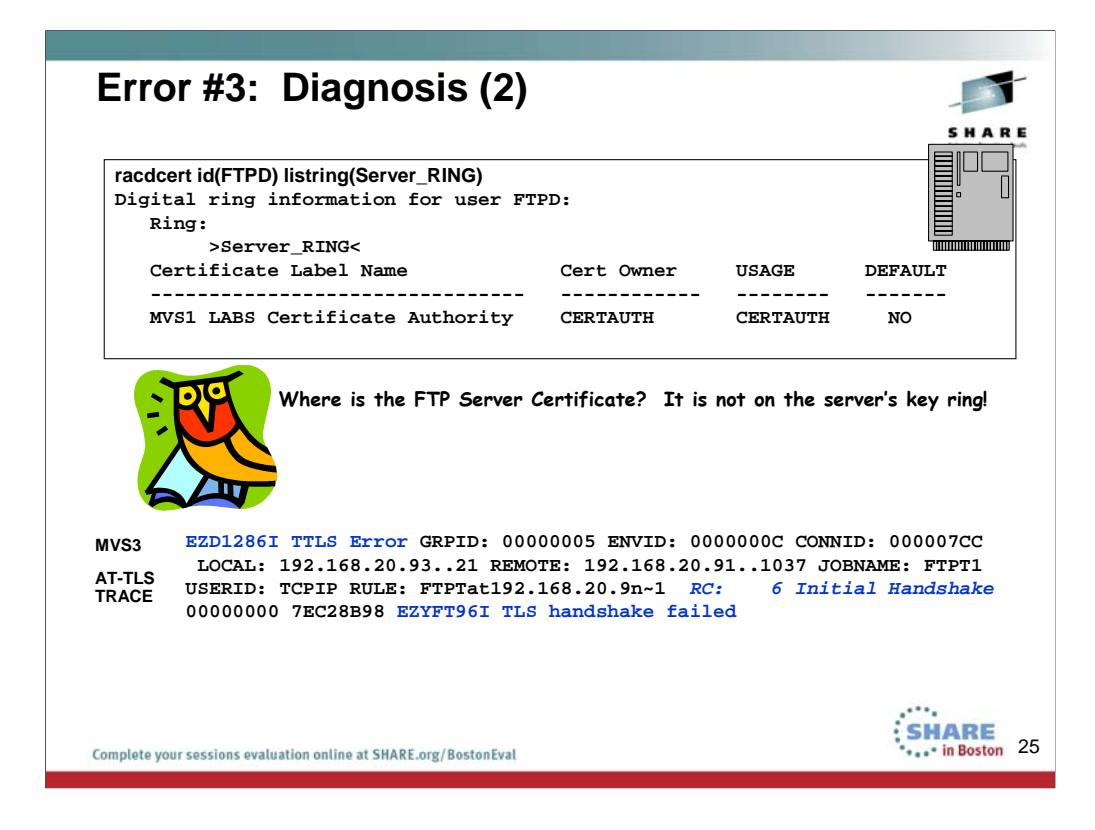

We already suspect that there is something wrong with the key ring at MVS3, and so we display it and discover that the FTP Server certificate, which has been requested by the Client to establish secure communications, has been omitted from the appropriate key ring.

The AT-TLS log or trace does not provide us with any more information than we already had; it just confirms that there was a problem with the initial handshake.

We can correct the error as you see with our JCL on the next visual.

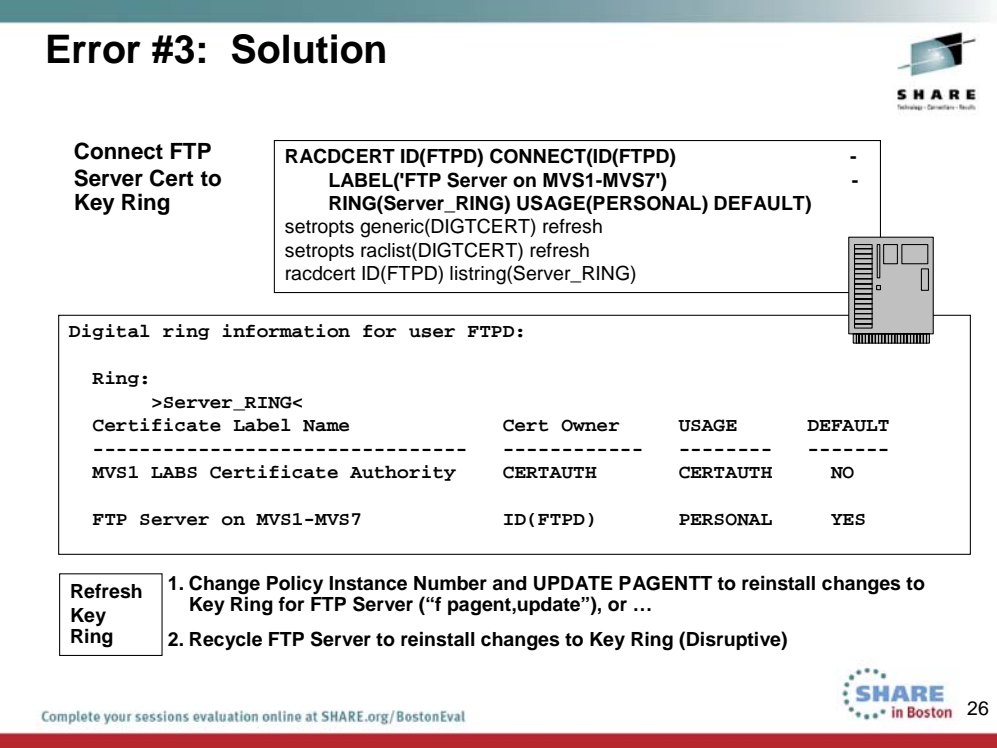

RACDCERT connects the missing certificate to the appropriate Key Ring; when we next display the key ring the certificate is finally there. We then need to refresh the FTP Server's knowledge of a changed key ring and certificate with one of the two steps at the bottom of the page.

On the next visual you will see what needs to be on a key ring. These notes on this page contain the initial introduction to the concepts and the next visual provides more detail.

INTRO: What needs to be on a key ring or associated with a key ring??

A sender's key repository must contain all certificates that represent the full chain of trust for that sender.

A recipient's key repository must contain only the ROOT certificate associated with the sender's full chain of trust.

We show you here three examples of key ring configurations when using Server Authentication only for SSL/TLS or AT-TLS. In general, a TRUSTED Certificate or Certificate Chain and the PRIVATE Key of the End-Entity that owns the certificate is required. But whether or not the PRIVATE KEY need be available depends on whether mutual authentication is required or not. You see in the three examples that the client keyring needs no PRIVATE key associated with it if only Server Authentication is in use.

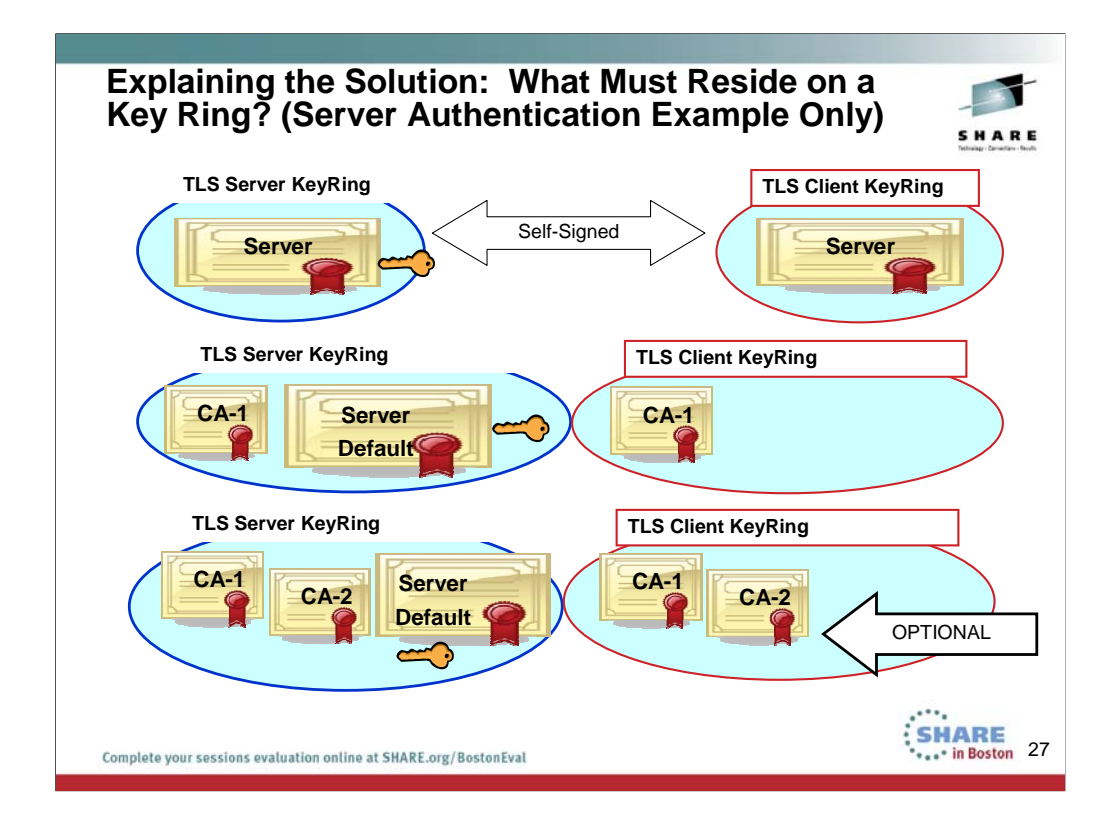

Read the INTRO to this concept in the notes on the previous page.

In the first example, you see that we have deployed only a server certificate. In this case, the server's key ring or key repository must have access to the server's private key as well as to its own server certificate.

The Client's key ring needs a copy of the self-signed server certificate in order to validate the certificate that the Server sends to it during SSL/TLS or AT-TLS negotiation.

In the second example, you see that we have deployed a server certificate that has been signed by a CA certificate (CA1). In this case, the server's key ring or key repository must have access to the server's private key as well as to its own server certificate. It must also have access to the CA certificate that has signed the server certificate.

The Client's key ring needs a copy of the ROOT CA certificate that has signed the Server certificate in order to validate the certificate that the Server sends to it during SSL/TLS or AT-TLS negotiation.

In the third example, you see that we have deployed a server certificate that has been signed by a CA certificate (CA2), which itself has been signed by another root CA certificate (CA1). In this case, the server's key ring or key repository must have access to the server's private key as well as to its own server certificate. It must also have access to both CA certificates.

The Client's key ring needs a copy of the Server's ROOT CA certificate, but to avoid problems in case the Server does not send the full chain of trust, both CA certificates (Root and Intermediate) that were used to sign the server certificate are included on the keyring.

EXAMPLE:

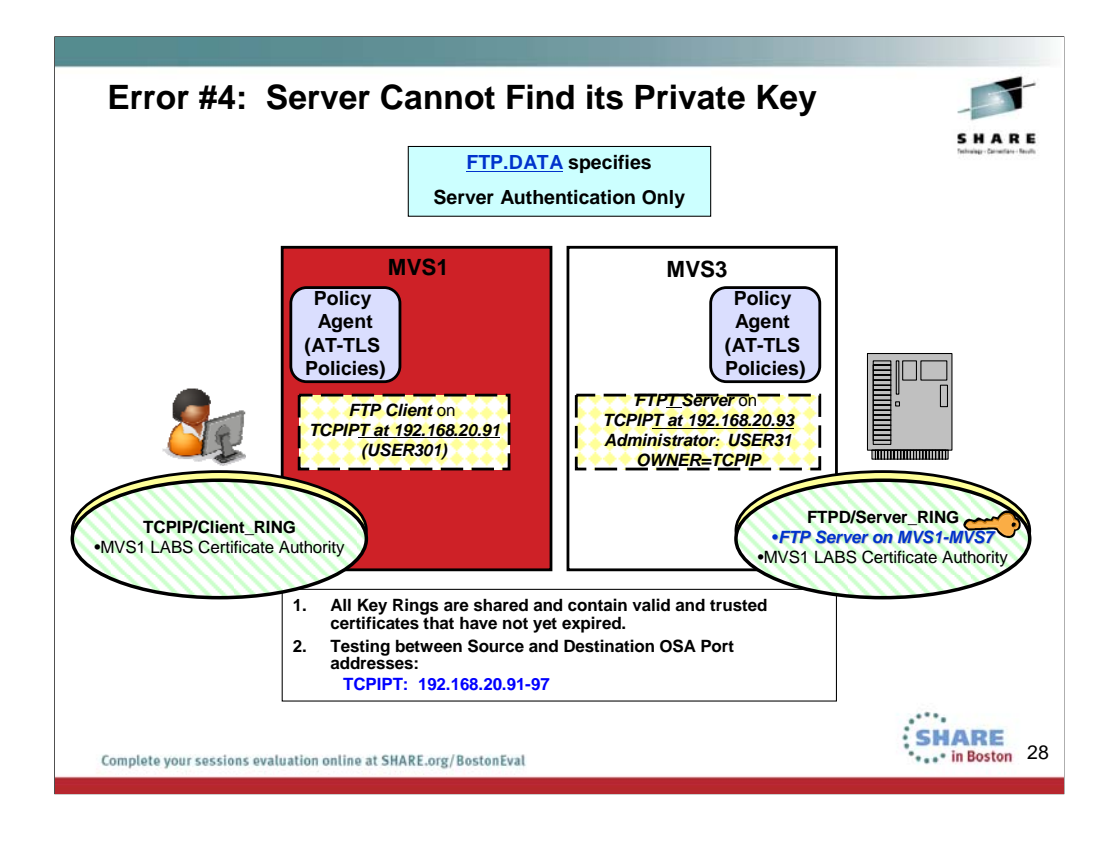

*In this scenario, the FTP Server is still unable to find the certificate it is supposed to present to the client during Server Authentication. The label of the certificate stored*  in RACF is "FTP Server on MVS1-MVS7". The Key Ring name remains the same *for FTPT server, but something has changed again on the ring!*

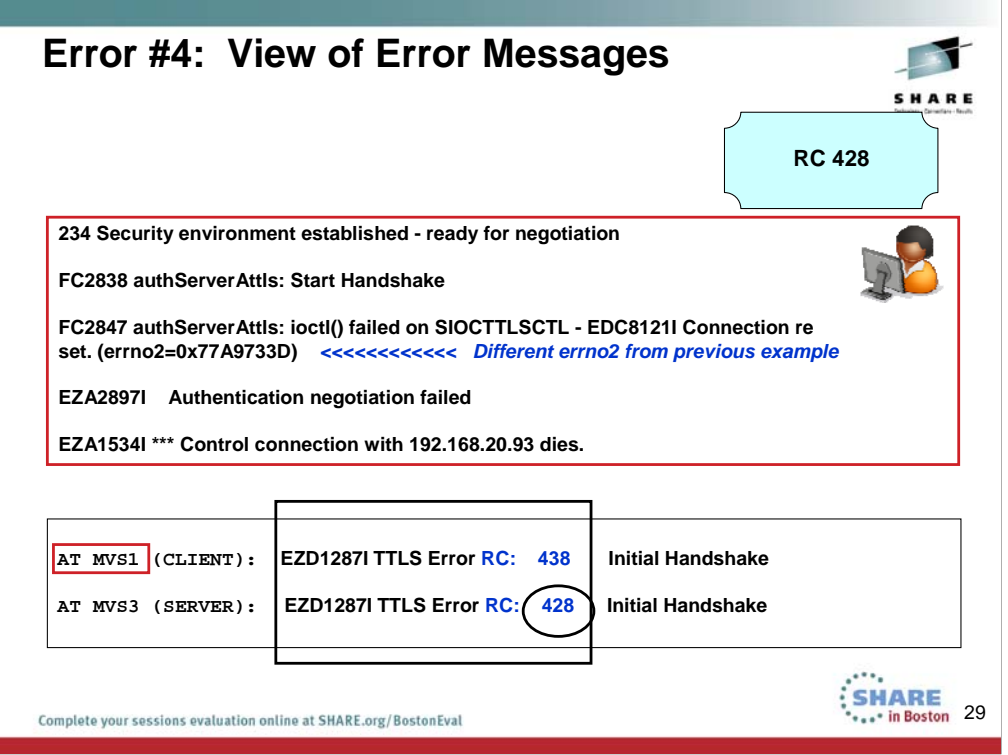

As before, the FC2847 error with EDC8121I is difficult to diagnose, since these errno2 codes are not easy to find.

We must examine the meaning of all these SSL messages and the return codes again. Once again, It appears that the remote end of the connection (the server) reset the connection. The server probably does not "like" what it saw when it tried to establish this connection.

However, now we have a different TTLS Return Code to look at: RC 428.

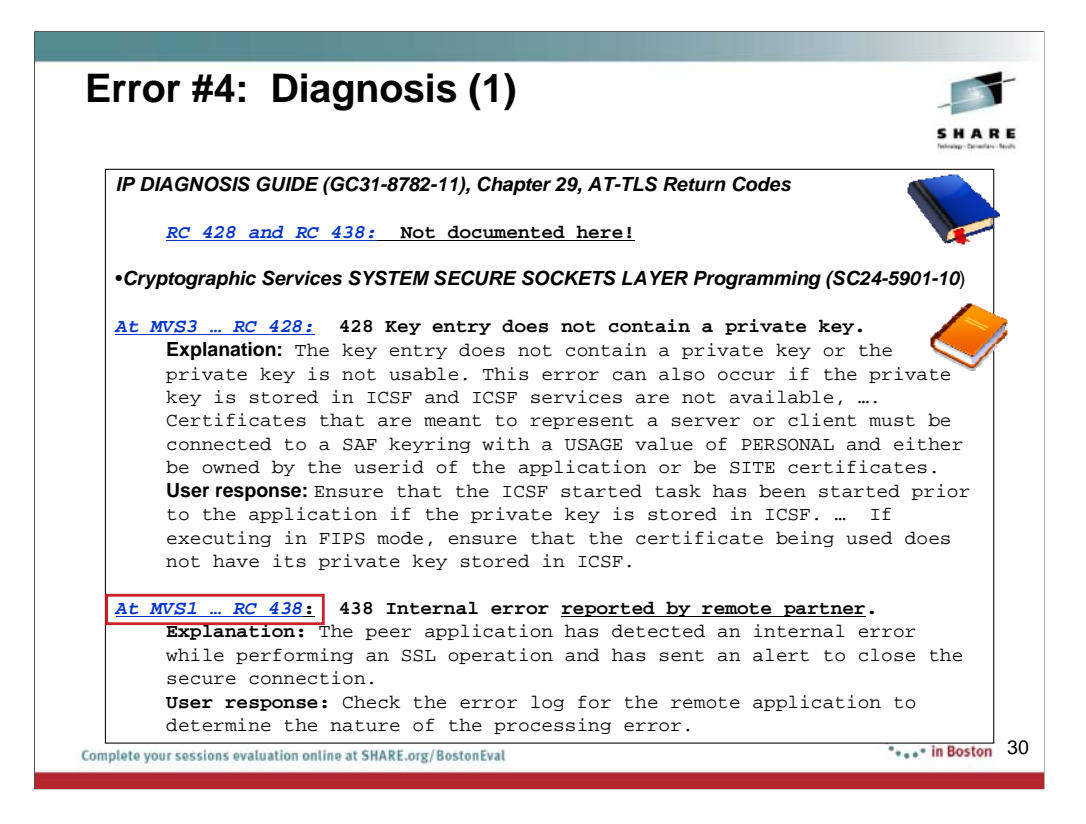

The server reset the connection – not the client. RC438 seen at MVS1 confirms this. RC428 at MVS3 indicates a problem with finding the correct private key associated with the certificate that is supposed to be owned by the FTPT1 server. What we will discover is that RC of 428 can also mean simply that the certificate has been incorrectly added to the Key Ring – which is why the server cannot find the private key it needs.

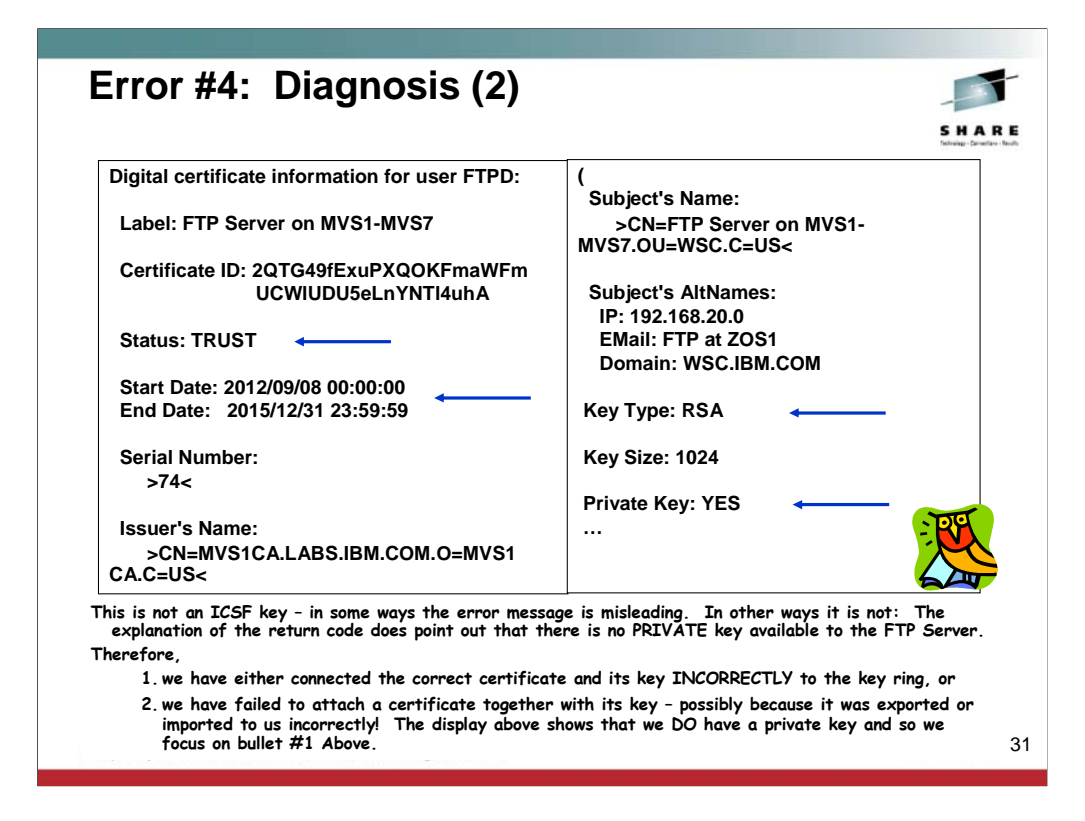

We once again display the FTPD/Server\_RING Key Ring to verify that the certificate for the FTP server resides on the correct ring. We also reissue the SETROPTS commands to verify that address space storage has been updated with the correct copy of the key ring. We also re-issue the commands to Policy Agent to have it re-read what is in storage. We test the client again, and obtain the same error.

Then we look at the contents of the Certificate to see if we find anything unusual there – for example, are we actually using ICSF keys when we thought we were not? Are the dates fine -- although this is a long shot, since our error codes are not indicating expired certificates? Is the certificate in TRUST status? What type of Key are we using for the private key? (Not an ICSF key.) Therefore, the error messages indicating that perhaps ICSF was required in order to correct the problem was misleading in our case.

Something else is wrong. What is it?

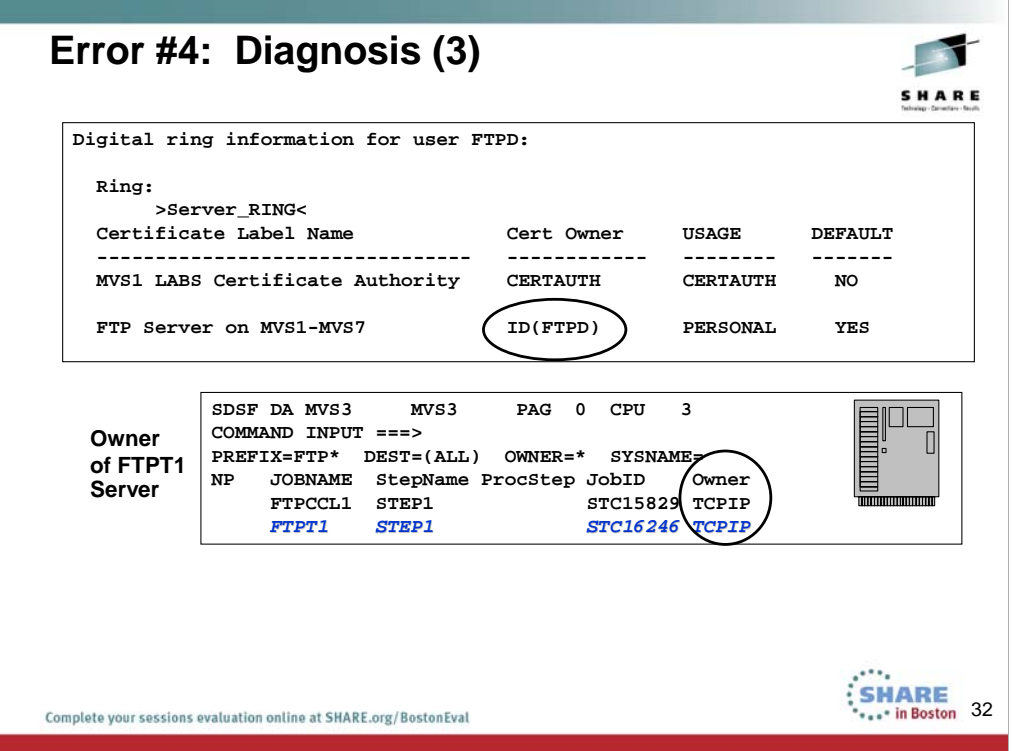

The ICSF clue was a false lead. We must look for something else that does not look right. And we find it when we look at the key ring and look at the FTPT1 server. There it is: The server is running with an OMVS segment that identifies TCPIP as the owner; but the Certificate has been attached to the RACF key ring indicating something quite different: There, the certificate owner is identified as "FTPD" and not "TCPIP."

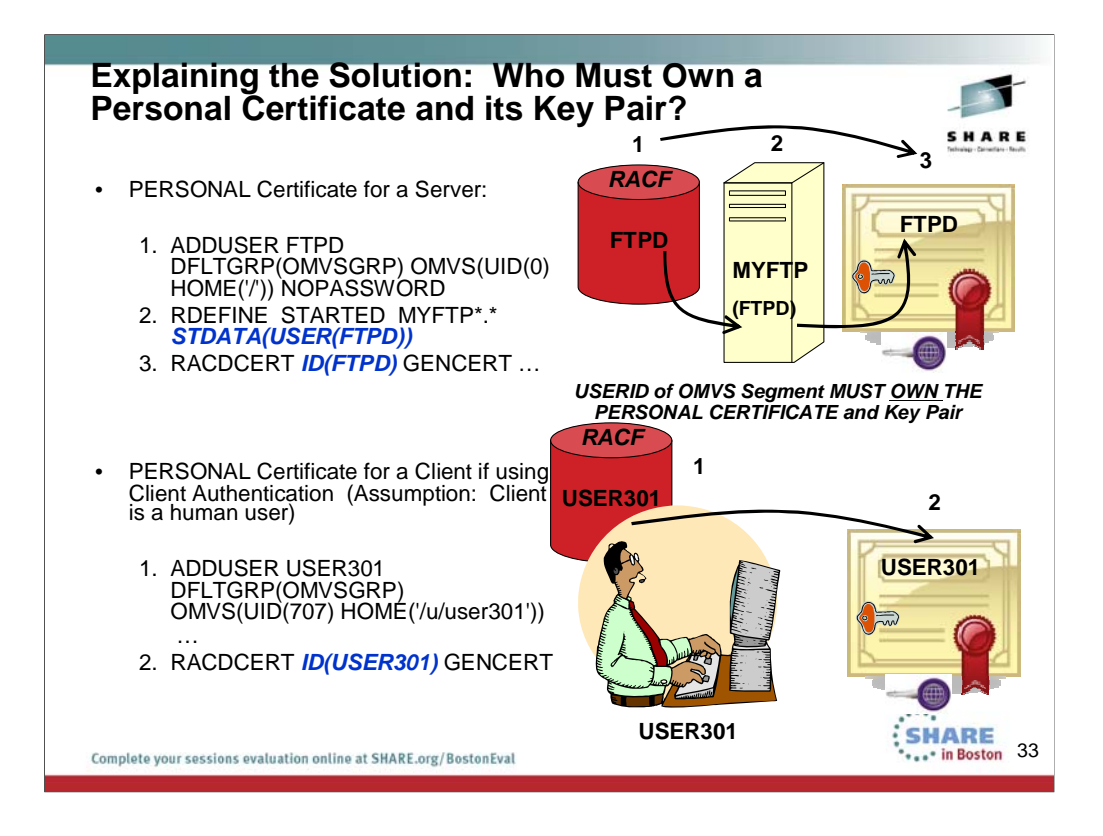

The PUBLIC key of the key pair resides in the Personal Certificate; the PRIVATE key of the key pair is associated with the Personal Certificate and its OMVS Segment Owner.

1) PERSONAL Certificate for a Server:

…

Define a USERID and assign an OMVS (UNIX) Identity to it:

ADDUSER FTPD DFLTGRP(OMVSGRP) OMVS(UID(0) HOME('/')) NOPASSWORD

Create a Started Class definition for the Server and associate it with its OMVS Segment (i.e., its USERID or OWNER)

RDEFINE STARTED MYFTP\*.\* STDATA(USER(FTPD))

Associate an x.509 Server Certificate with its OMVS Segment OWNER

```
RACDCERT ID(FTPD) GENCERT …
```
2) PERSONAL Certificate for a Client (Assumption: Client is a human user) Define a USERID and assign an OMVS (UNIX) Identity to it:

ADDUSER USER71 DFLTGRP(OMVSGRP) OMVS(UID(707) HOME('/u/user71'))

Associate an x.509 Client Certificate with its OMVS Segment OWNER RACDCERT ID(USER71) GENCERT …

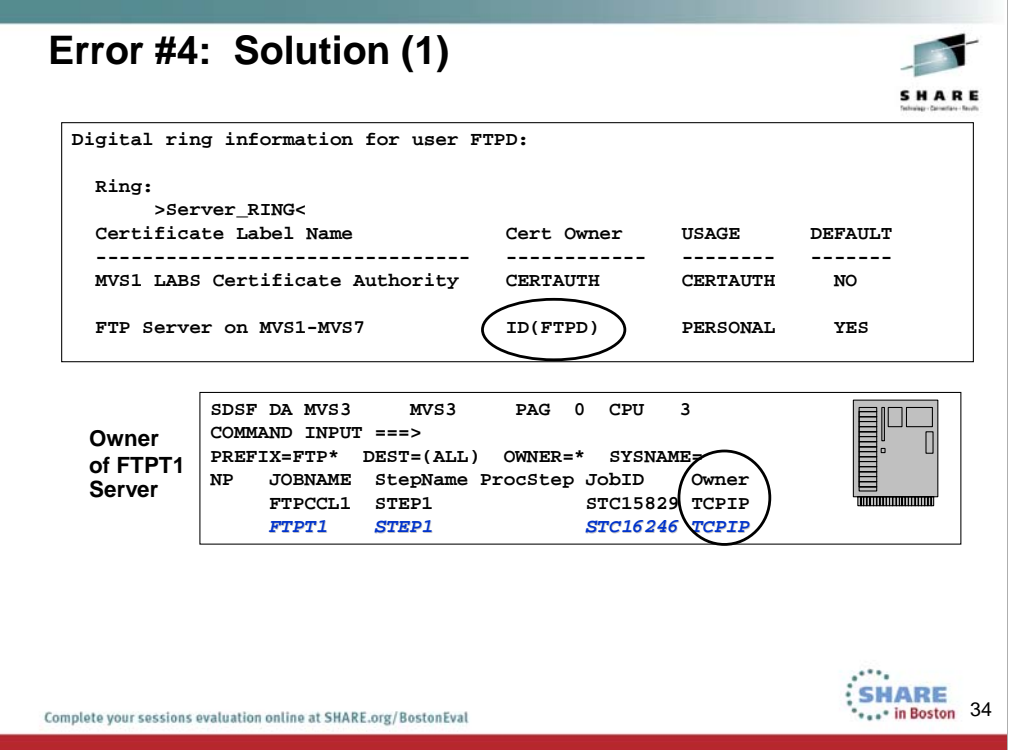

The ICSF clue was a false lead. We must look for something else that does not look right. And we find it when we look at the key ring and look at the FTPT1 server. There it is: The server is running with an OMVS segment that identifies TCPIP as the owner; but the Certificate has been attached to the RACF key ring indicating something quite different: There, the certificate owner is identified as "FTPD" and not "TCPIP."

For the solution we choose to disconnect the certificate from the key ring and then reconnect it while specifying the correct OMVS Segment Userid.

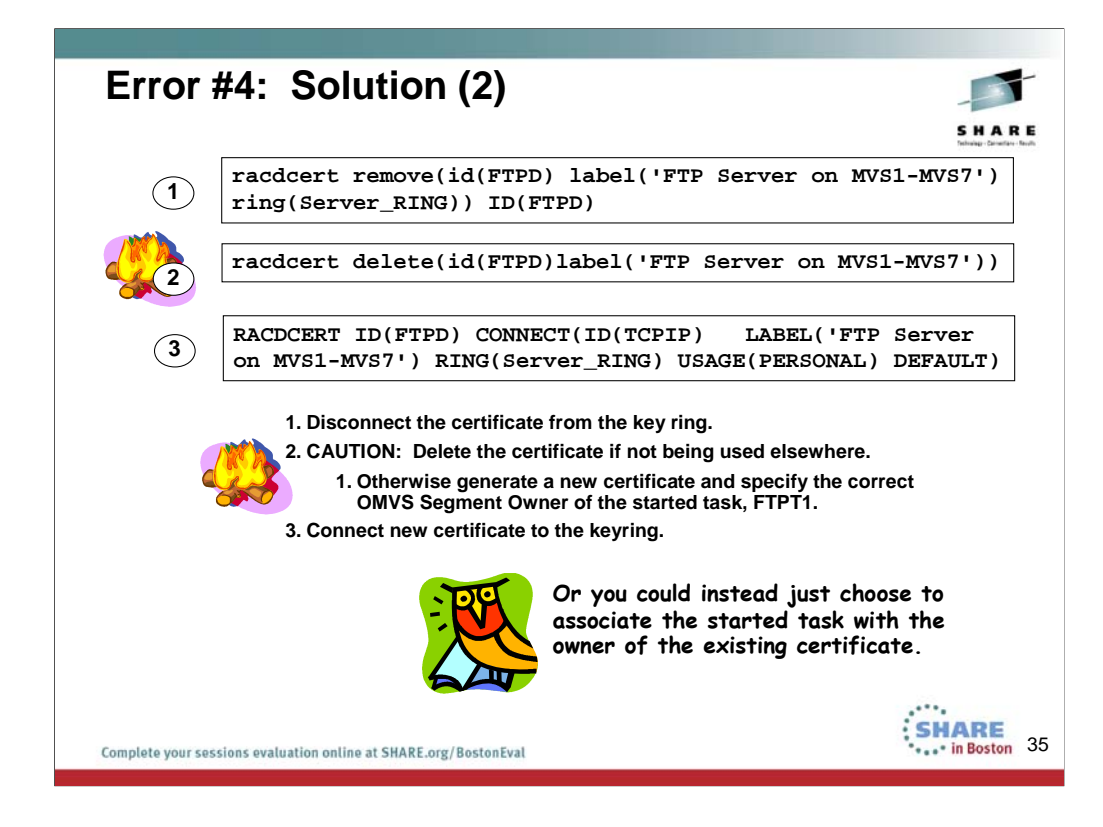

This visual describes the steps you could take to correct the problem.

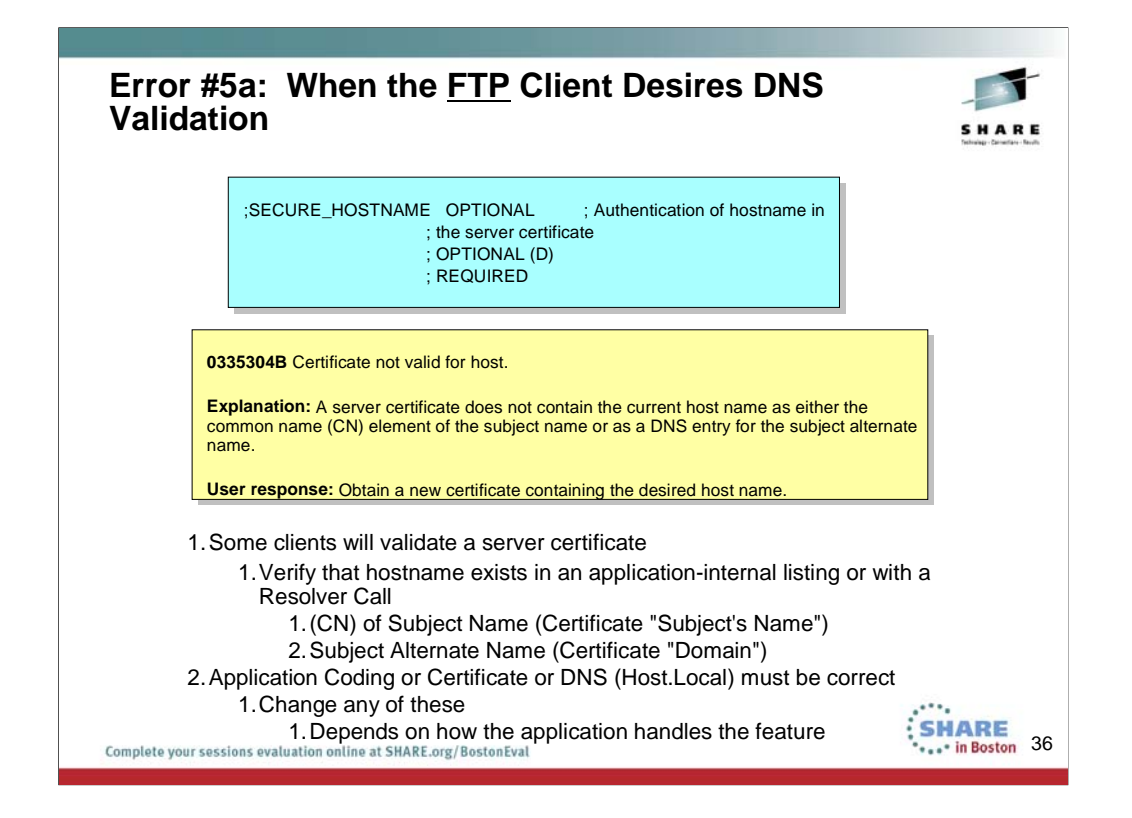

Here you see an example of an option you can set in the FTP Client.

Not all clients avail themselves of this feature to request validation of a server certificate by checking to see if its entries match anything in the Client's DNS or Host.Local file.

You must know your client before you request a certificate ... or you must plan for all cases and use the ALTNAME certificate extensions so that, if necessary, you can update a DNS or a Host Local file with a new entry. This is usually less expensive that buying a new certificate. (If you are creating your own certificates expense or time delays are probably not an issue.)

System SSL will validate the host name against the DNS entry in the subject alternate name extension.

The host name in the certificate can be

- •a fully-qualified name (e.g., 'dcesec4.endicott.ibm.com'),
- •a domain suffix (e.g., '.endicott.ibm.com') or
- •a wildcard name beginning with an asterisk (e.g.,
- '\*.endicott.ibm.com').

A case-sensitive comparison is performed between the supplied host name and the host name in the certificate. A fully-qualified name must be the same as the supplied host name. A domain suffix matches any host name with the same suffix but does not match the suffix itself. For example, '\*.endicott.ibm.com'

The status code in the example is a Certificate Management Services (CMS) Status Codes as documented in the Cryptographic Services System Secure Sockets Layer Programming manual (SC24-5901-07).

This type of feature allows an application to provide a list of hostnames that AT-TLS will compare against the hostname in the certificate. A return code back to the application indicates whether a match was found or not. Based

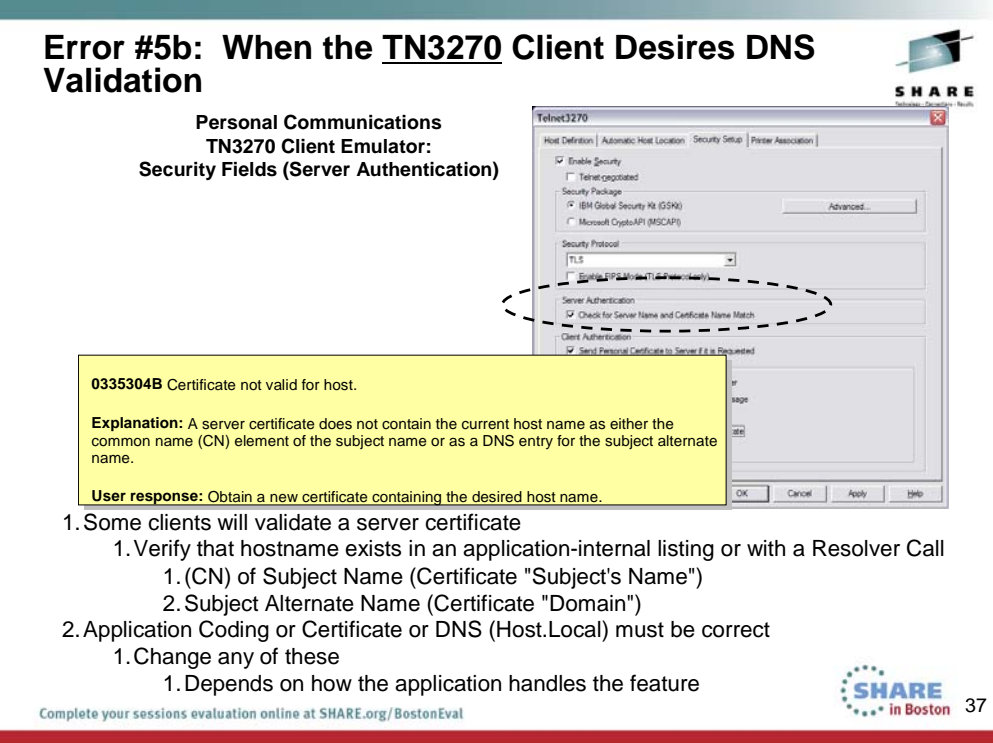

Here you see an example of an option you can set in the TN3270 Server.

Not all clients avail themselves of this feature to request validation of a server certificate by checking to see if its entries match anything in the Client's DNS or Host.Local file.

You must know your client before you request a certificate ... or you must plan for all cases and use the ALTNAME certificate extensions so that, if necessary, you can update a DNS or a Host Local file with a new entry. This is usually less expensive that buying a new certificate. (If you are creating your own certificates expense or time delays are probably not an issue.)

System SSL will validate the host name against the DNS entry in the subject alternate name extension.

The host name in the certificate can be

- •a fully-qualified name (e.g., 'dcesec4.endicott.ibm.com'),
- •a domain suffix (e.g., '.endicott.ibm.com') or
- •a wildcard name beginning with an asterisk (e.g., '\*.endicott.ibm.com').

A case-sensitive comparison is performed between the supplied host name and the host name in the certificate. A fully-qualified name must be the same as the supplied host name. A domain suffix matches any host name with the same suffix but does not match the suffix itself. For example, '\*.endicott.ibm.com'

The status code in the example is a Certificate Management Services (CMS) Status Codes as documented in the Cryptographic Services System Secure Sockets Layer Programming manual (SC24-5901-07).

This type of feature allows an application to provide a list of hostnames that AT-TLS will compare against the hostname in the certificate. A return code back to the application indicates whether a match was found or not. Based on that return code, the application can decide whether or not to continue the session. Obviously, though, this approach relies on the application to determine the acceptable hostnames, be it through DNS or any other method.

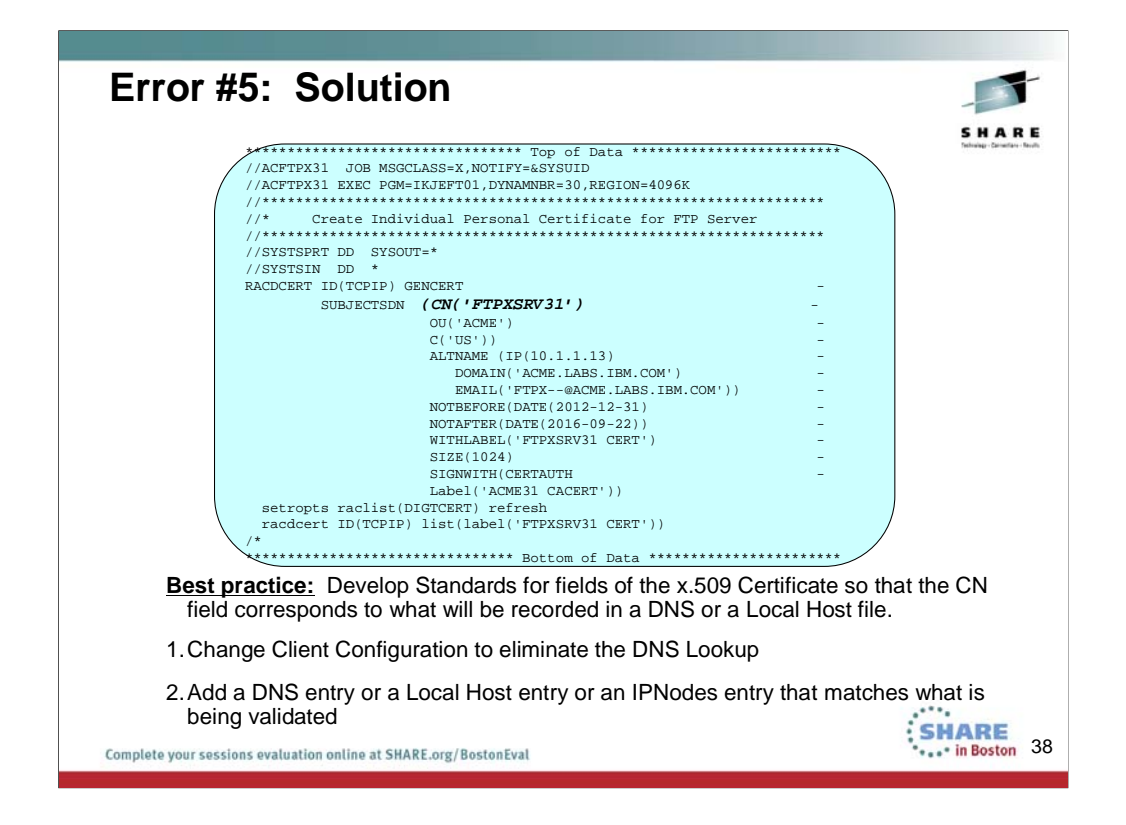

This visual shows you the contents of a certificate and advises your company to establish standards for the fields that comprise the x.509 certificate.

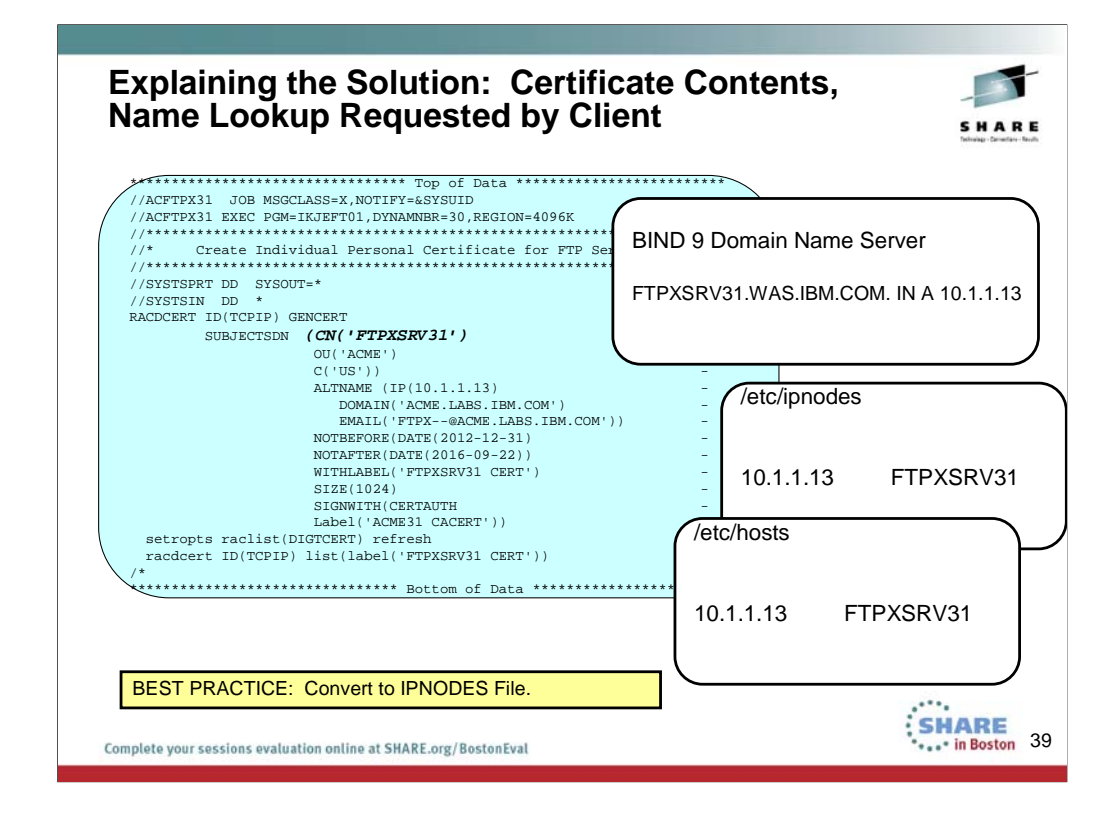

You see in the visual above how there is a DNS entry that matches the name in "CN" portion of the distinguished name on the certificate. In some implementations, it is only necessary that there be a matching name, but the IP address if mentioned in the certificate or if used on the connection request need not correspond to the name. With IPSec, you can still have a DNS or local host matching error, but in cases here the IP address must match the endpoint address of the connection partner.

You may also use a local host file or an ipnodes file if the name lookup with such a file is preferred or is being used. Best Practice is to avoid use of the UNIX /etc/hosts file or the MVS hlq.HOSTS.ADDRINFO and hlq.HOSTS.SITEINFO and use the IPNODES file that is identified in the System Resolver Setup File. Together with the COMMONSEARCH parameter in the RESOLVER SETUP file, the IPNODES file is able to be used for both UNIX and MVS searches as well as for IPv4 and IPv6 searches.

(NOTE: The MVS Versions –ADDRINFO and SITEINFO – are created with the MAKESITE command that is executed against the hlq.HOSTS.LOCAL file.)

Example of HOSTS.LOCAL File entry that will produce the appropriate ADDRINFO and SITEINFO files:

HOST : 10.1.1.13: FTPXSRV31 ::::

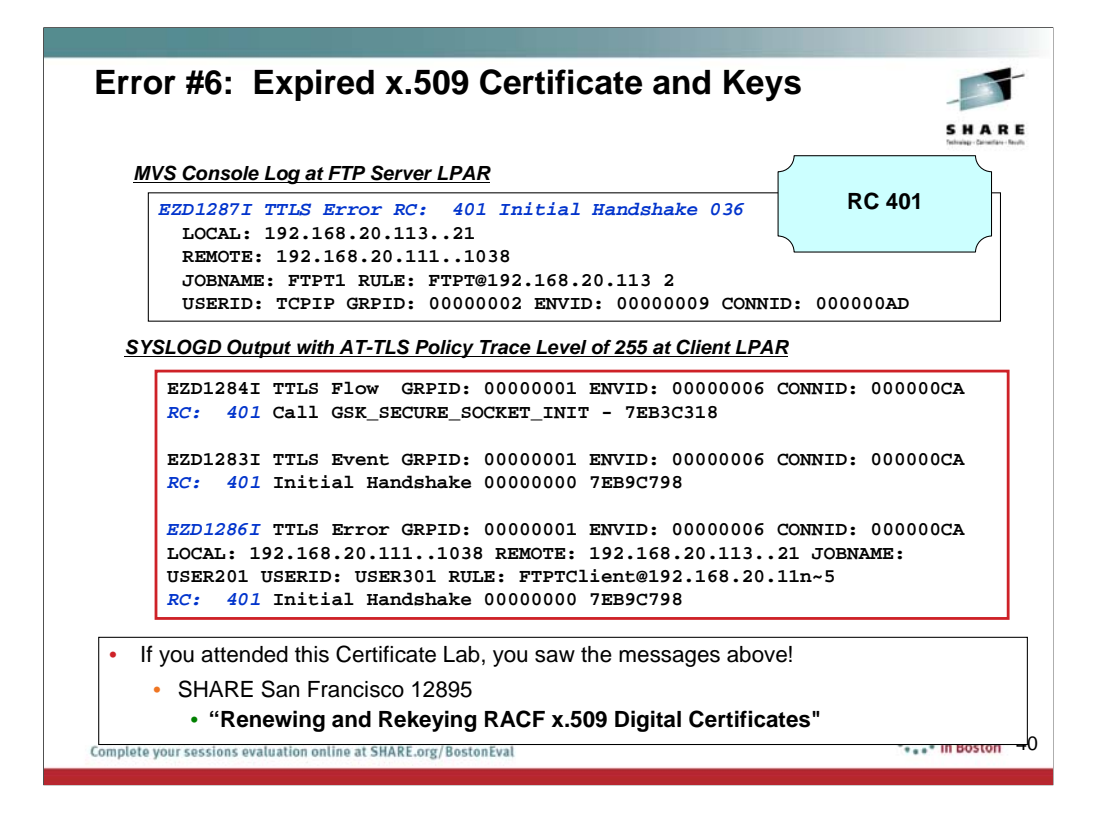

This visual shows you the SSL Return Code that you would see if your certificate cannot be found due to an invalid status of one type or another.

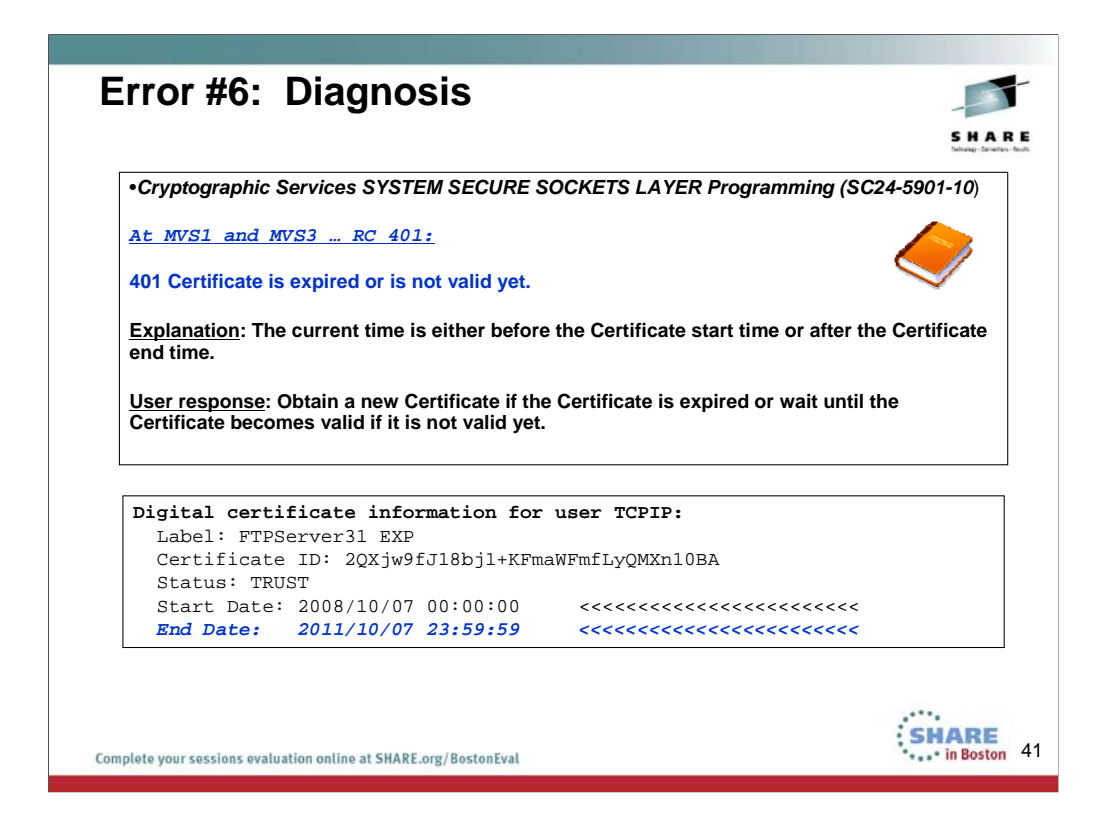

During the handshake the FTP Server sent the client its Certificate and this Certificate is not valid. We display the Certificate on the shared RACF database to determine what the validity dates are and discover that the certificate has expired dates.

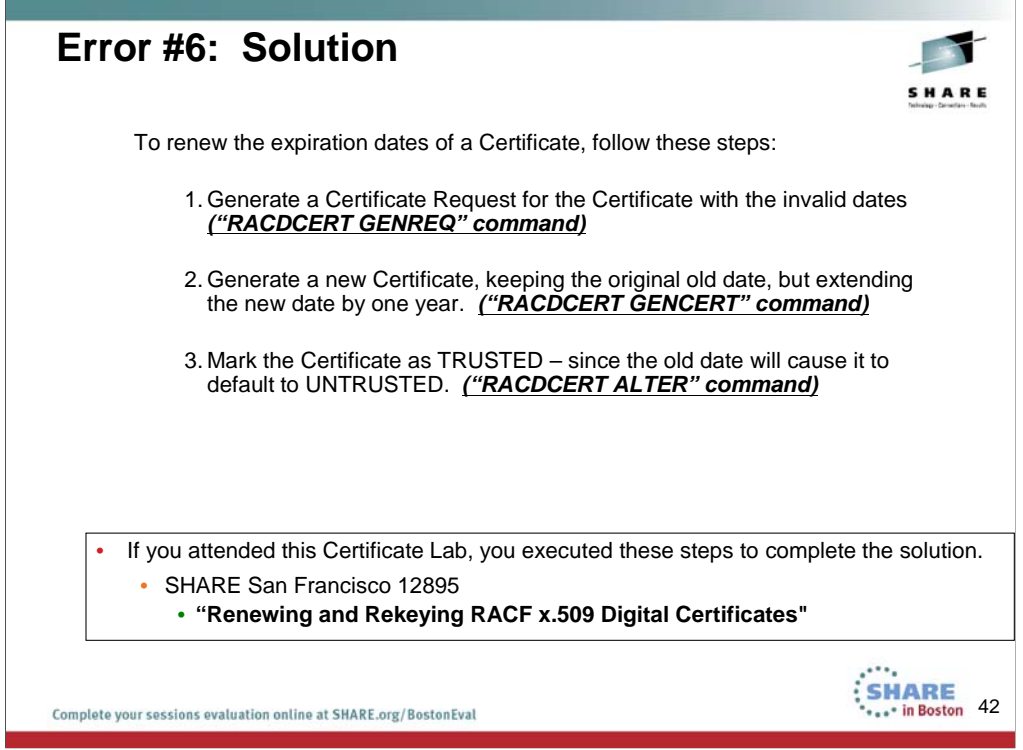

Here we show you the steps to extend the lifetime of the certificate by changing the expiration date but retaining the original key pair.

## **Summary of Common SSL/TLS Problems** • Wrong Owner of Key Ring that Certificates reside on • Wrong Owner of Personal Certificate • Missing certificate (either a personal or a CA certificate) • Or Correct Certificate Label cannot be found or Incorrect designation as Default Certificate • Expired Certificate • Signing authority certificate not available to validate a certificate received during negotiation of secured session RACF or Certificate Repository mismanaged: Incorrect Permissions granted. • Exporting CA Certificate Signing Keys / Private Keys without understanding consequence • Failing to export or import with the Private key when it is necessary for the protocol (i.e., not understanding certificate formats) • Hostname Lookup specified • Mismatch in the value returned by the Resolver Function • Contents of key ring changed during lifetime of AT-TLS connection • Encryption Algorithm not Supported by Platform software or hardware Security technology: SSL may support it, but IPSec does not • Etc...., **SHARE**  $\cdot \cdot \cdot$  in Boston 43 Complete your sessions evaluation online at SHARE.org/BostonEval

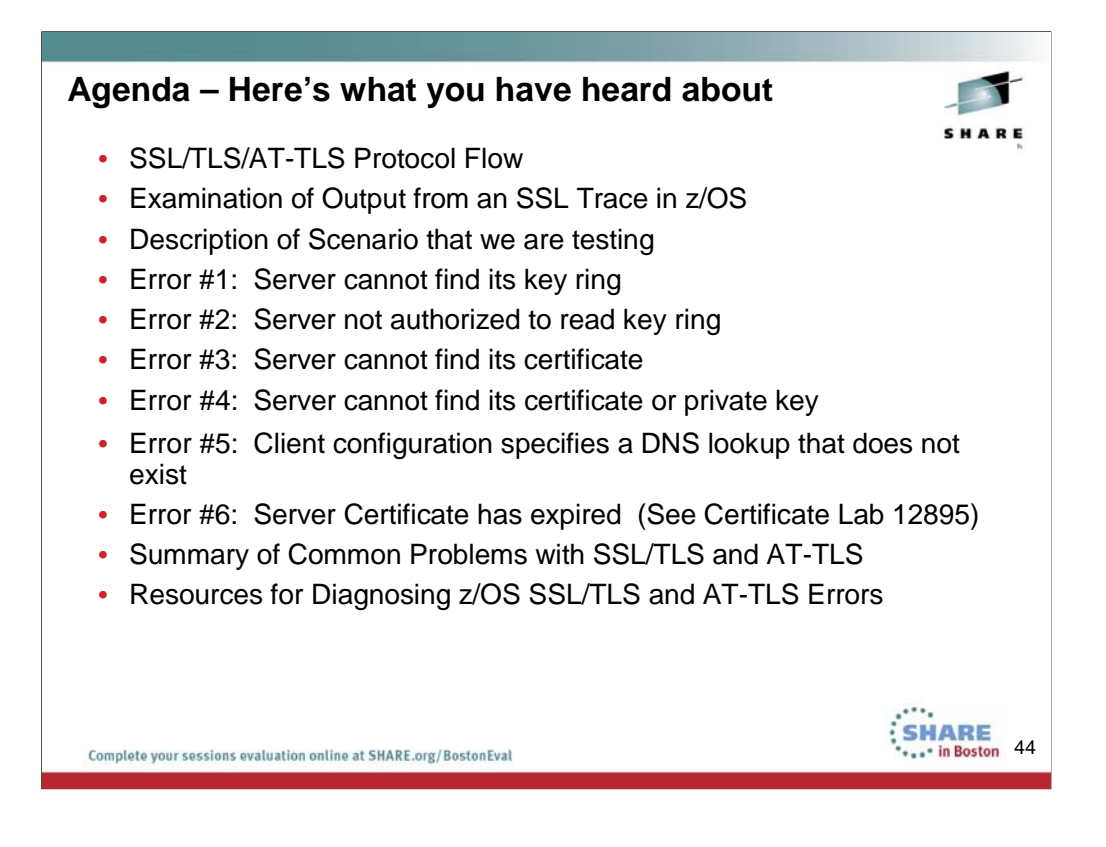

This recaps what you have heard about here. It emphasizes that you need to know a bit about the protocols to be able to perform problem determination, but you may not have to resort to taking a System SSL trace to solve a problem. It could be that simpler diagnostic tools – like logs, messages, and documentation on the meaning of those messages may be enough, as you have seen here.

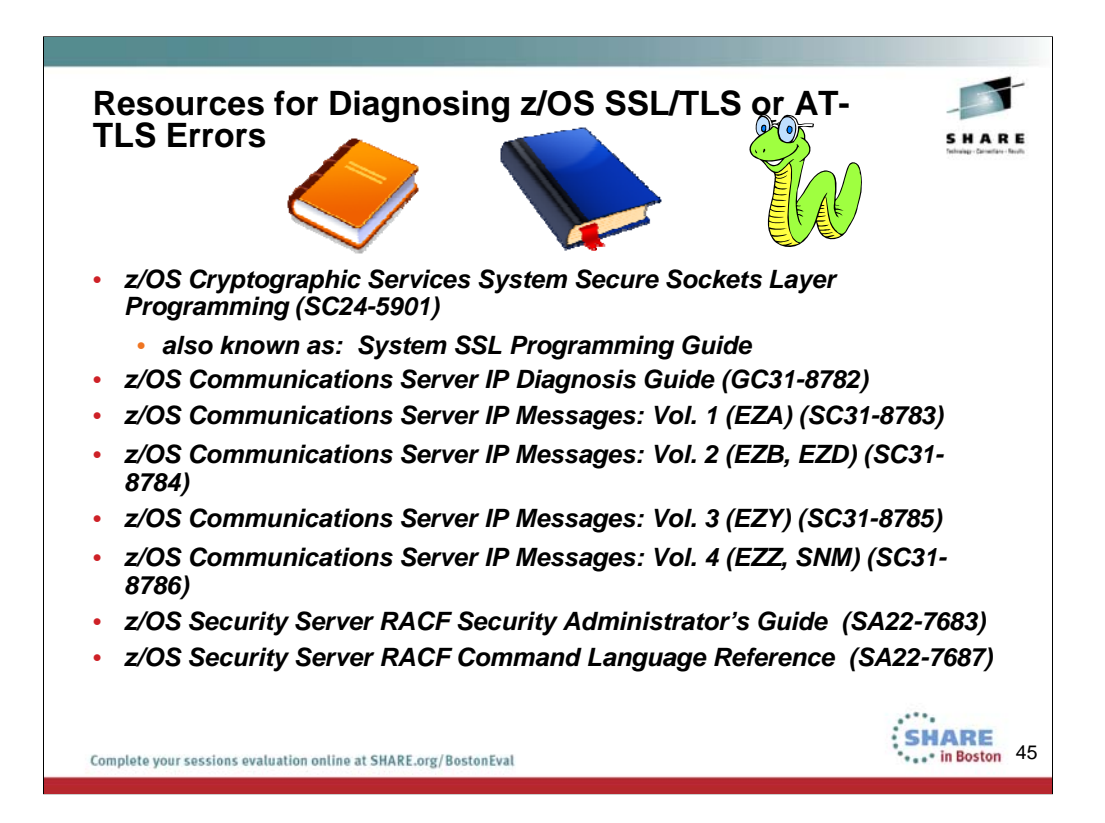

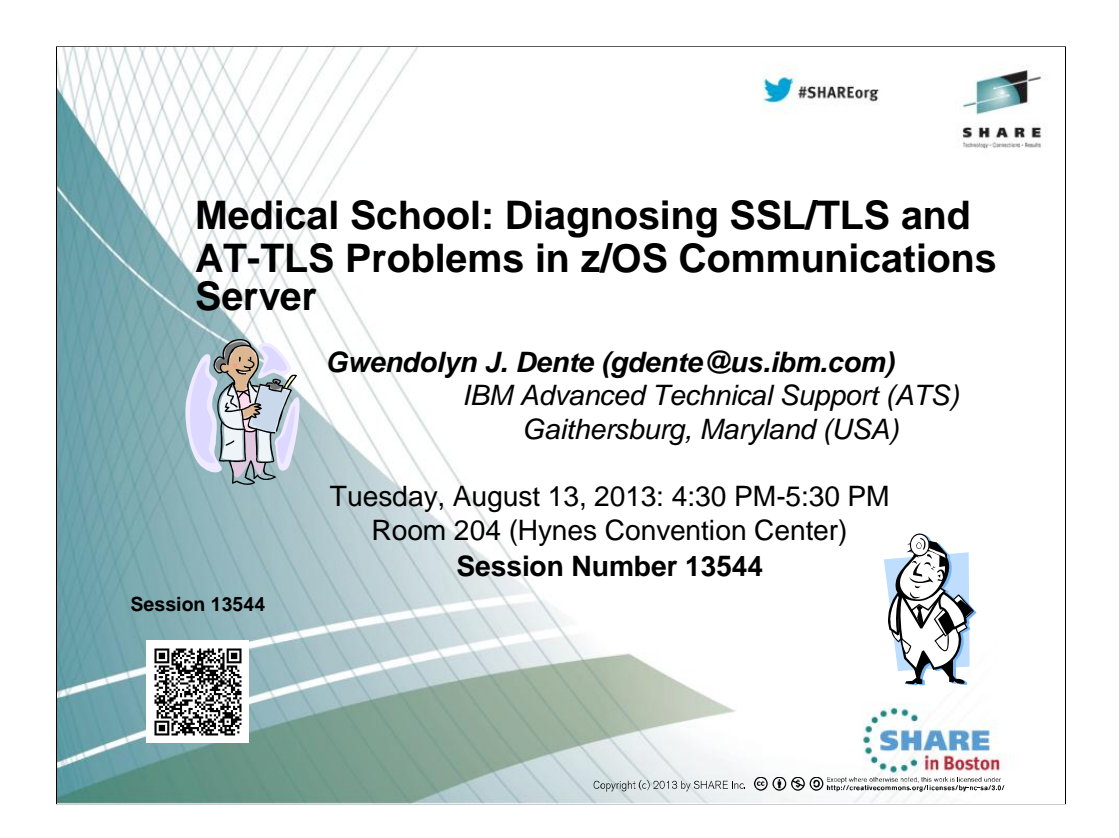